# **GOODWE**

 $\bullet$ 

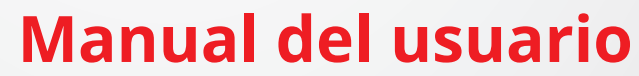

**Inversor fotovoltaico conectado a la red**

 $\mathbb{R}$ 

Serie MS (5-10 kW) G3

V1.4-2023-09-10

Se prohíbe la reproducción o la trasmisión a la plataforma pública de cualquier parte de este manual de cualquier forma o por cualquier medio sin la autorización previa por escrito de GoodWe Technologies Co., Ltd. **Copyright ©GoodWe Technologies Co., Ltd., 2023. Todos los derechos reservados**

## **Marcas comerciales**

GOODI y otras marcas comerciales de GOODWE son marcas comerciales de GoodWe Technologies Co., Ltd. Todas las demás marcas comerciales o marcas comerciales registradas que aparecen en este manual son propiedad de GoodWe Technologies Co., Ltd.

## **AVISO**

La información contenida en el presente manual del usuario puede cambiar debido a actualizaciones del producto u otros motivos. Esta guía no puede sustituir las etiquetas del producto o las precauciones de seguridad del manual del usuario, salvo que se especifique lo contrario. La finalidad de las descripciones incluidas es exclusivamente orientativa.

# ÍNDICE

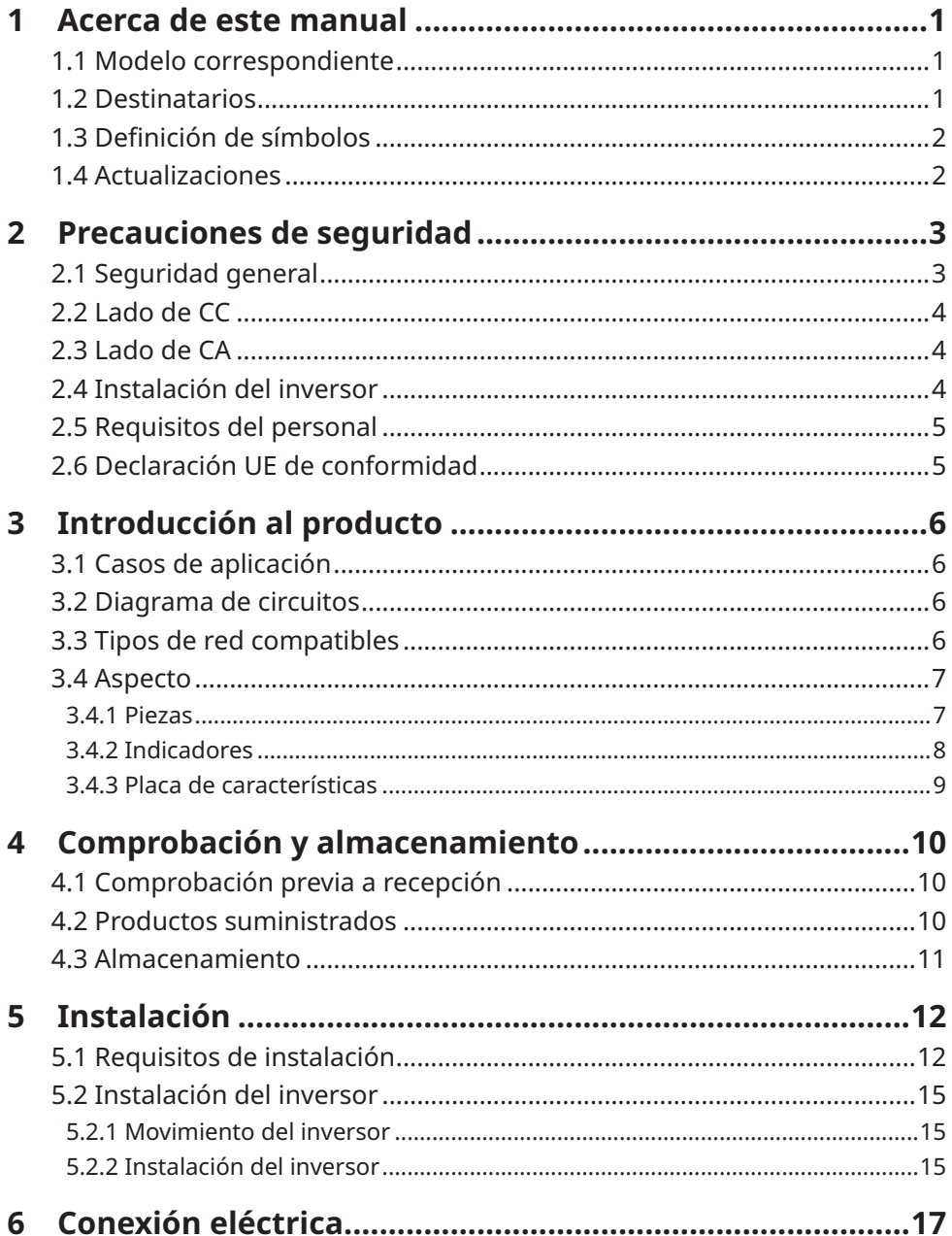

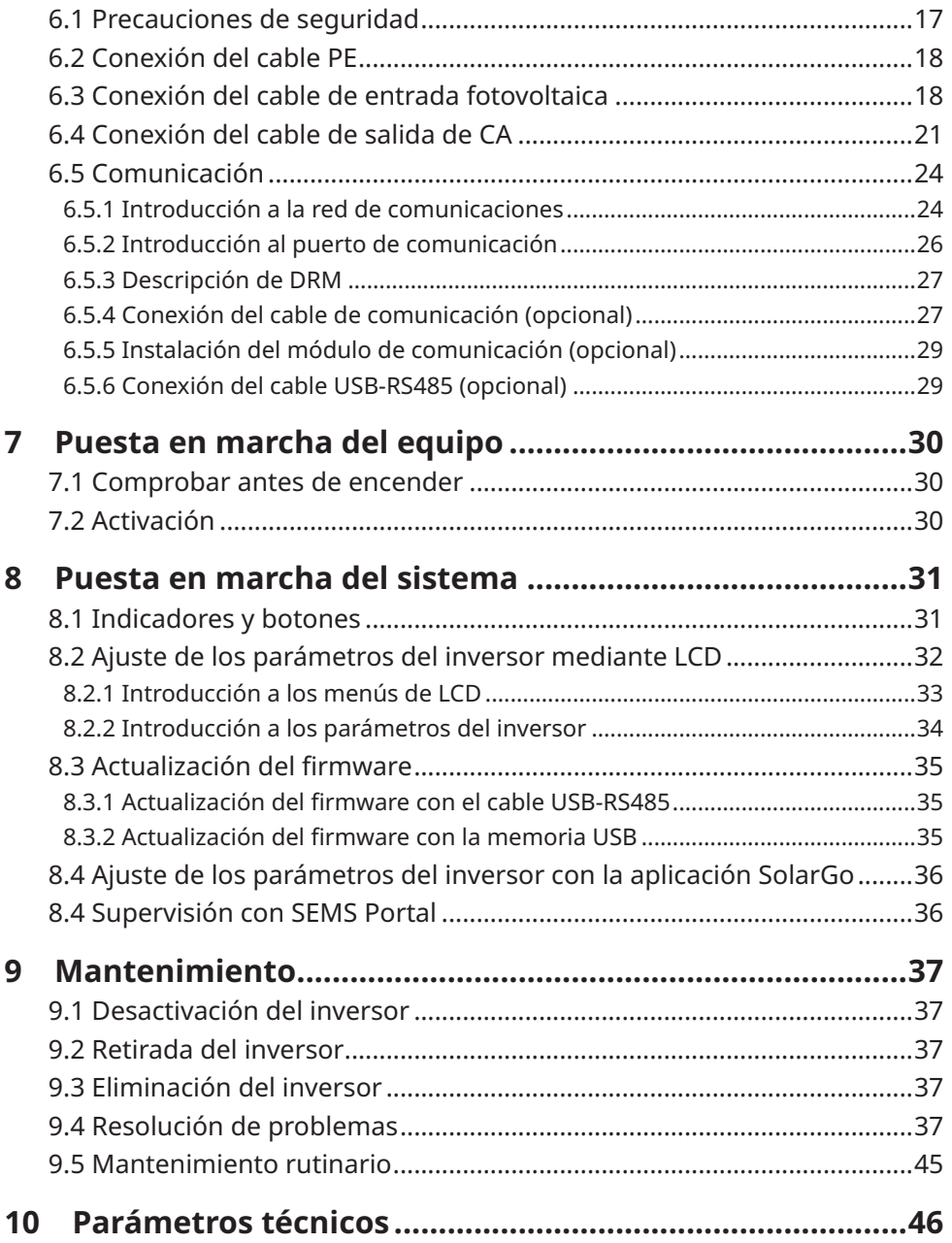

# <span id="page-4-0"></span>**1 Acerca de este manual**

Este manual describe la información del producto, su instalación, conexión eléctrica, puesta en marcha, resolución de problemas y mantenimiento. Lea este manual antes de instalar y utilizar el producto. Todos los instaladores y usuarios deben familiarizarse con las características, funciones y precauciones de seguridad del producto. Este manual puede actualizarse sin previo aviso. Para obtener más información sobre el producto y los documentos más recientes, visite <https://en.goodwe.com>.

# **1.1 Modelo correspondiente**

El presente manual corresponde a los inversores que se enumeran a continuación (DNS G3 o inversor, para abreviar):

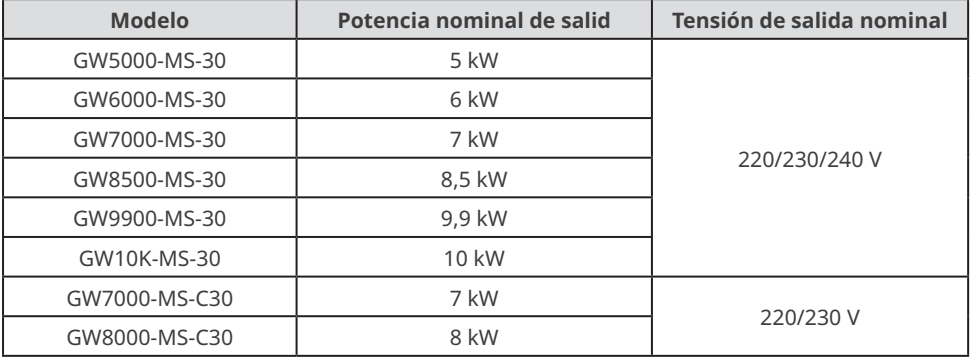

# **1.2 Destinatarios**

Este manual está dirigido a profesionales técnicos formados y con conocimientos. El personal técnico debe estar familiarizado con el producto, las normas locales y los sistemas eléctricos.

# <span id="page-5-0"></span>**1.3 Definición de símbolos**

Los distintos niveles de mensajes de advertencia de este manual se definen como figura a continuación:

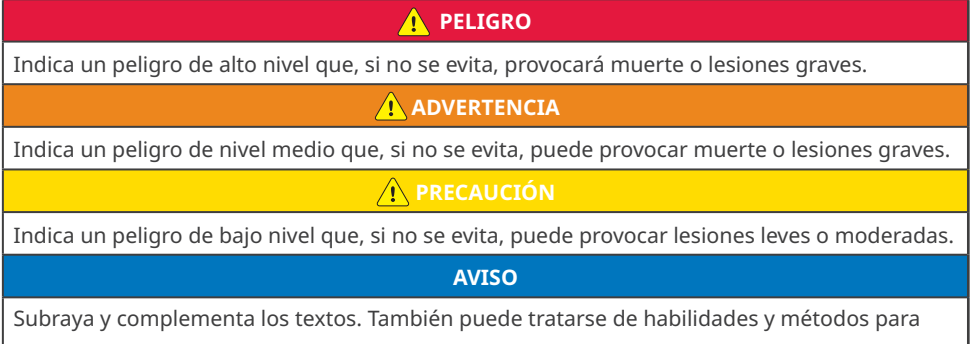

resolver problemas relacionados con el producto que ahorran tiempo.

# **1.4 Actualizaciones**

El último documento contiene todas las actualizaciones realizadas en publicaciones anteriores.

#### **V1.0 2022-08-30**

• Primera publicación.

## **V1.1 2022-10-20**

- Actualización **6.5 Comunicación**.
- Actualización **8.2 Ajuste de los parámetros del inversor mediante LCD**.
- Actualización **10 Parámetros técnicos.**

#### **V1.2 2023-03-20**

• Se ha añadido un nuevo modelo: GW9900-MS-30

## **V1.3 2023-05-15**

• Actualización **10 Parámetros técnicos.**

## **V1.4 2023-09-10**

- Actualización **3.4.1 Piezas**.
- Actualización **4.2 Productos suministrados**.
- Actualización **5.2.2 Instalación del inversor**.
- Actualización **6.4 Conexión del cable de salida de CA**.

# <span id="page-6-0"></span>**2 Precauciones de seguridad**

## **Aviso**

Los inversores están diseñados y probados cumpliendo estrictamente las normas de seguridad correspondientes. Lea y siga todas las instrucciones y precauciones de seguridad antes del uso. Un uso incorrecto podría provocar lesiones personales y daños a la propiedad, ya que los inversores son equipos eléctricos.

# **2.1 Seguridad general**

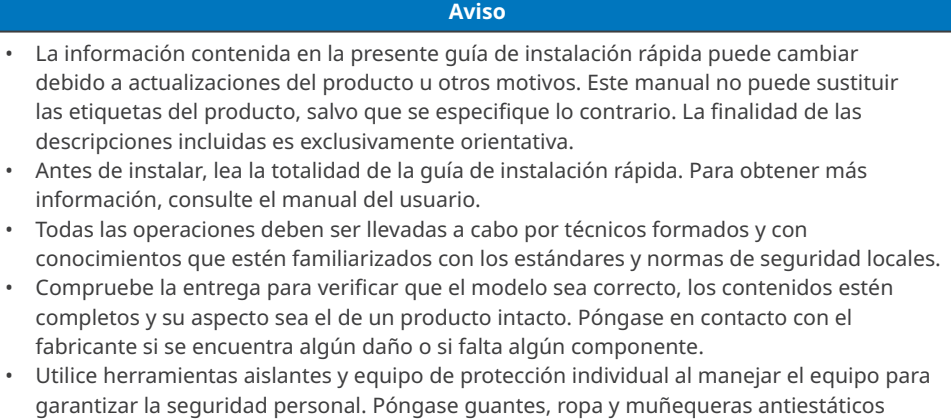

- garantizar la seguridad personal. Póngase guantes, ropa y muñequeras antiestáticos cuando toque componentes electrónicos para proteger el inversor de posibles daños. El fabricante no se responsabiliza de los daños provocados por electricidad estática. • Siga con exactitud las instrucciones de instalación, uso y configuración de esta guía y el
- manual del usuario. El fabricante no será responsable de daños del equipo o lesiones personales si usted no sigue las instrucciones. Para obtener más información sobre la garantía, visite https://en.goodwe.com/warranty.

# <span id="page-7-0"></span>**2.2 Lado de CC**

## **A** PELIGRO

Conecte los cables de CC utilizando los conectores fotovoltaicos suministrados. El fabricante no se responsabiliza de los daños del equipo si se utilizan otros conectores o terminales.

## **A** ADVERTENCIA

- Asegúrese de que los bastidores de los componentes y el sistema de soportes estén bien conectados a tierra.
- Asegúrese de que los cables de CC estén conectados con firmeza, correctamente y de forma segura. Un cableado inadecuado puede provocar malos contactos o altas impedancias y provocar daños en el inversor.
- Mida el cable de CC con un multímetro para evitar la conexión con polaridad inversa. Además, la tensión debe estar por debajo de la tensión máxima de entrada de CC. El fabricante no se hace responsable de los daños provocados por conexión inversa y tensión extremadamente alta.
- No conecte el mismo módulo fotovoltaico a varios inversores. De lo contrario, los inversores pueden resultar dañados.
- Los módulos fotovoltaicos utilizados con el inversor deben tener una clasificación de clase A según IEC61730.

# **2.3 Lado de CA**

## **ADVERTENCIA**

- La tensión y la frecuencia en el punto de conexión deben cumplir los requisitos de la red.
- Se recomienda instalar dispositivos de protección adicionales, como disyuntores o fusibles, en el lado de CA. La especificación del dispositivo de protección debe ser como mínimo 1,25 veces la corriente nominal de salida de CA.
- Asegúrese de que todas las tomas de tierra estén bien conectadas.
- Se recomienda usar cables de cobre como cables de salida de CA. Si prefiere los cables de aluminio, no olvide usar terminales adaptadores de cobre a aluminio.

# **2.4 Instalación del inversor**

## **A** PELIGRO

- No aplique carga mecánica a los terminales ya que, de lo contrario, estos pueden resultar dañados.
- Todas las etiquetas y marcas de advertencia deben ser visibles después de la instalación. No dañe, cubra ni garabatee las etiquetas del dispositivo.
- El desmontaje o la modificación no autorizados pueden dañar el equipo, y estos daños no están cubiertos por la garantía.
- No se han realizado pruebas según la norma AS/NZS 4777.2:2020 para varias combinaciones de inversores. Por lo tanto, los dispositivos externos deben usarse de acuerdo con los requisitos de AS/NZS 4777.1.
- Las etiquetas de advertencia del inversor son las que se indican a continuación.

<span id="page-8-0"></span>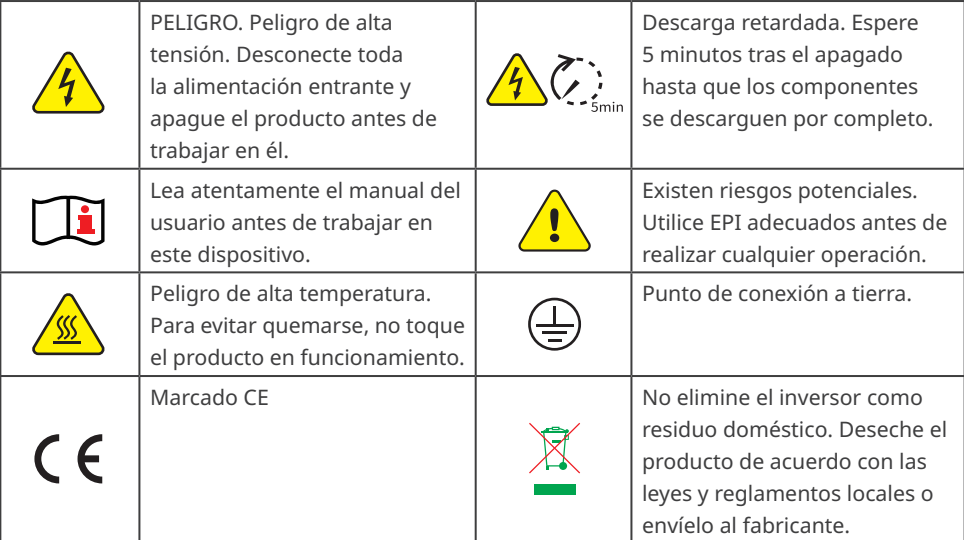

## **2.5 Requisitos del personal**

#### **AVISO**

- El personal que instala el equipo o realiza mantenimiento debe recibir una formación estricta y conocer las precauciones de seguridad y las operaciones correctas.
- Solo profesionales cualificados o personal formado pueden instalar, utilizar, realizar mantenimiento y sustituir el equipo o las piezas.

# **2.6 Declaración UE de conformidad**

GoodWe Technologies Co., Ltd. declara por la presente que el inversor con módulos de comunicación inalámbrica comercializado en el mercado europeo cumple los requisitos de las siguientes directivas:

- Directiva sobre equipos radioeléctricos 2014/53/UE (RED)
- Directiva sobre restricciones a sustancias peligrosas 2011/65/UE y (UE) 2015/863 (RoHS)
- Residuos de aparatos eléctricos y electrónicos 2012/19/UE
- Registro, evaluación, autorización y restricción de sustancias químicas (CE) n.º 1907/2006 (REACH)

GoodWe Technologies Co., Ltd. declara por la presente que el inversor sin módulos de comunicación inalámbrica comercializado en el mercado europeo cumple los requisitos de las siguientes directivas:

- Directiva sobre compatibilidad electromagnética 2014/30/UE (CEM)
- Directiva sobre aparatos eléctricos de baja tensión 2014/35/UE (DBT)
- Directiva sobre restricciones a sustancias peligrosas 2011/65/UE y (UE) 2015/863 (RoHS)
- Residuos de aparatos eléctricos y electrónicos 2012/19/UE
- Registro, evaluación, autorización y restricción de sustancias químicas (CE) n.º 1907/2006 (REACH) Puede descargar la Declaración UE de conformidad en [https://en.goodwe.com](https://en.goodwe.com/).

# <span id="page-9-0"></span>**3 Introducción al producto**

# **3.1 Casos de aplicación**

El inversor MS G3 es un inversor conectado a la red de cadena fotovoltaica monofásico. El inversor convierte la CC generada por el módulo fotovoltaico en CA y la envía a la red eléctrica. El inversor se ha diseñado con los siguientes usos en mente:

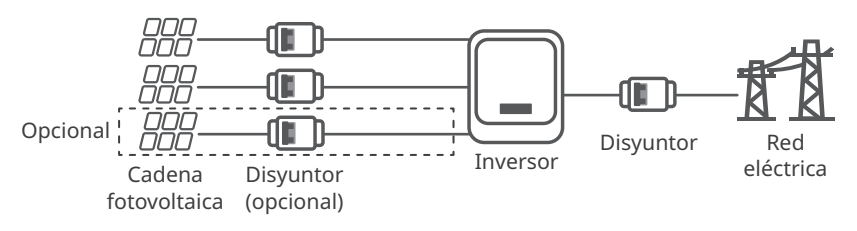

# **3.2 Diagrama de circuitos**

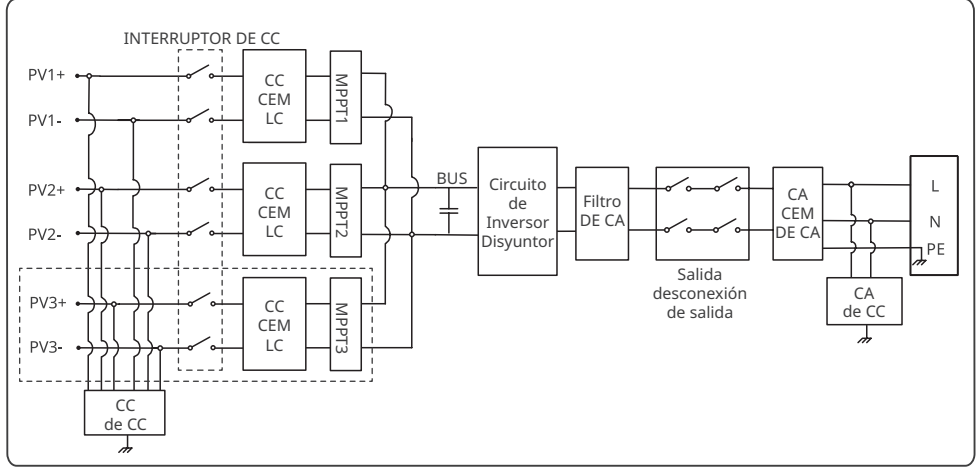

PV3+/PV3- solo para GW5000-MS-30, GW6000-MS-30, GW7000-MS-30, GW8500-MS-30, GW9900- MS-30, GW10K-MS-30.

# **3.3 Tipos de red compatibles**

Para el tipo de red con cable neutro, la tensión de N a tierra debe ser inferior a 10 V.

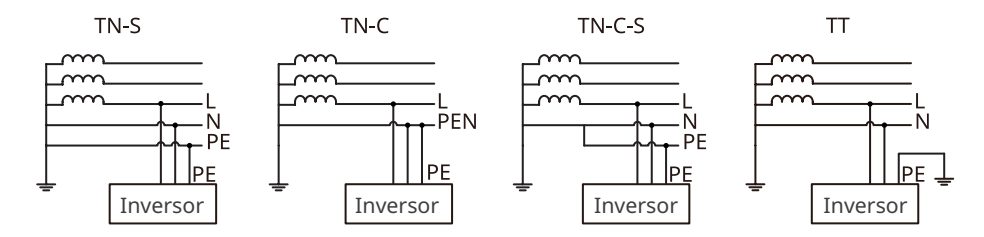

## <span id="page-10-0"></span>**3.4 Aspecto**

**3.4.1 Piezas**

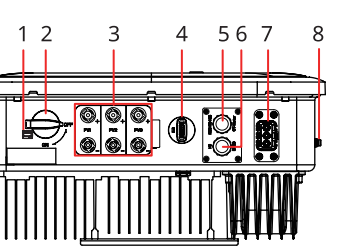

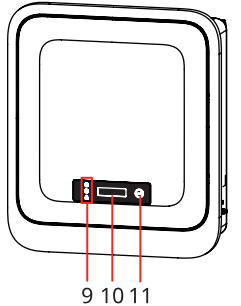

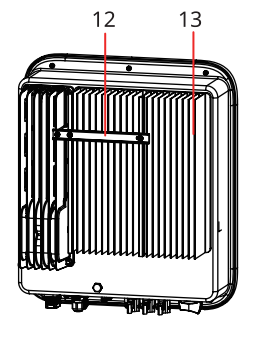

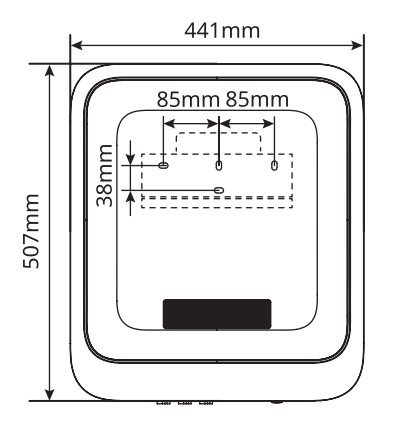

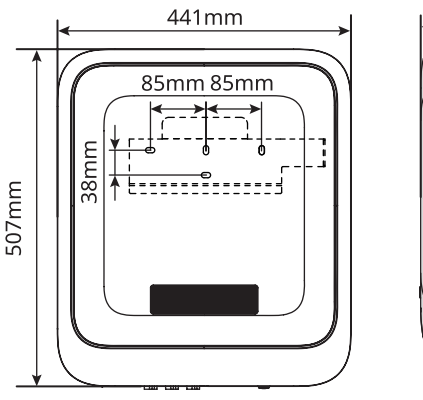

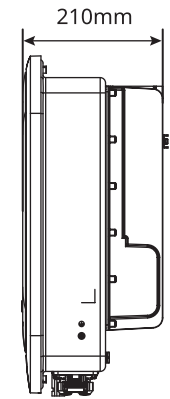

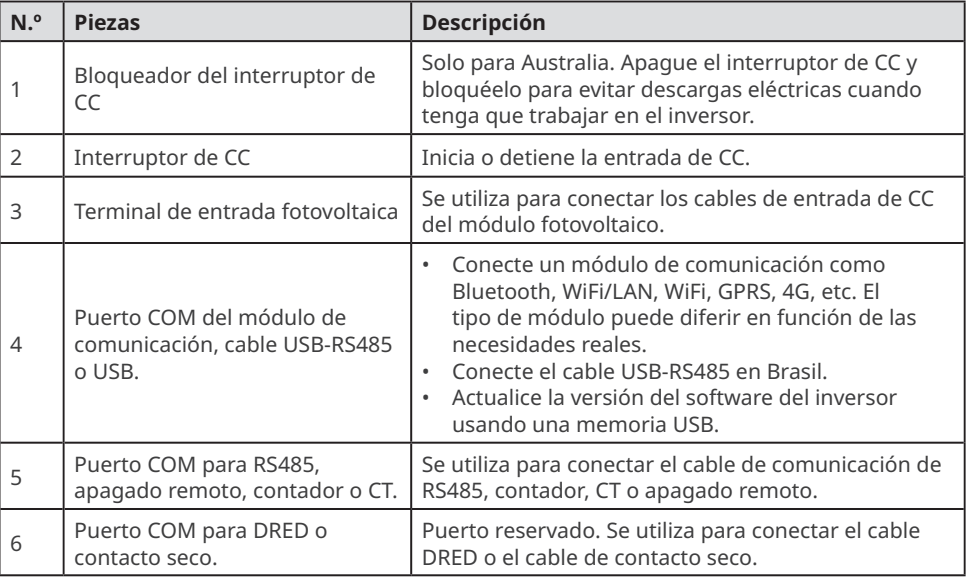

<span id="page-11-0"></span>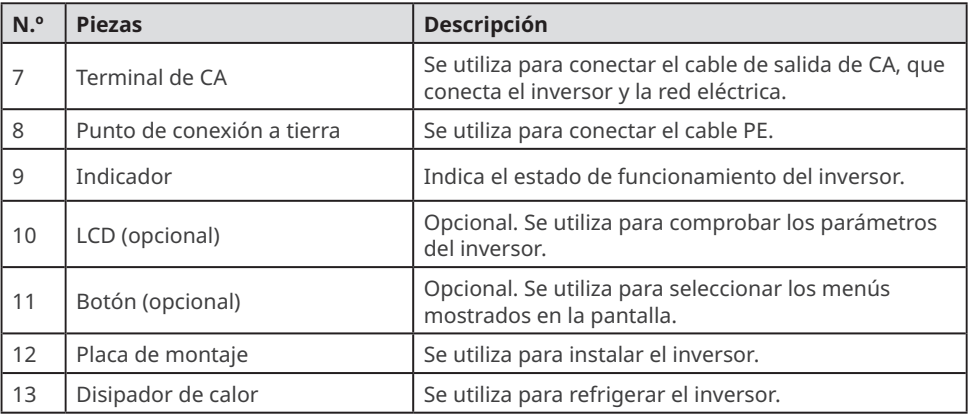

## **3.4.2 Indicadores**

## **Con LCD**

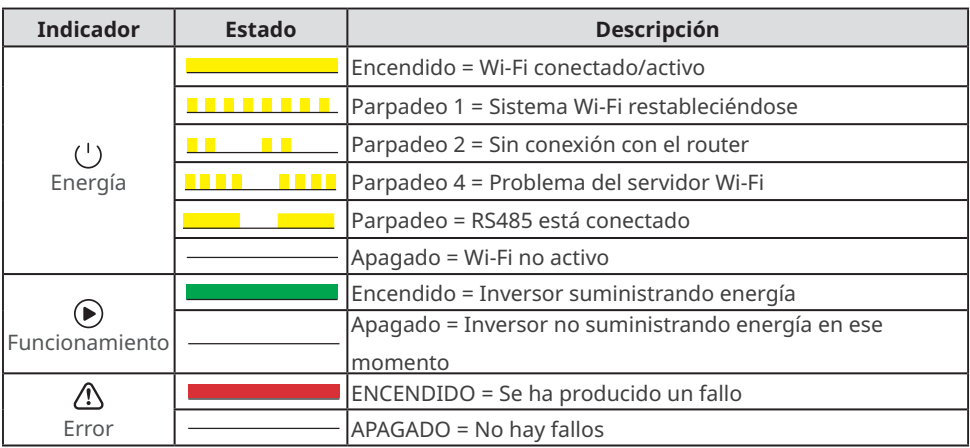

# **Sin LCD**

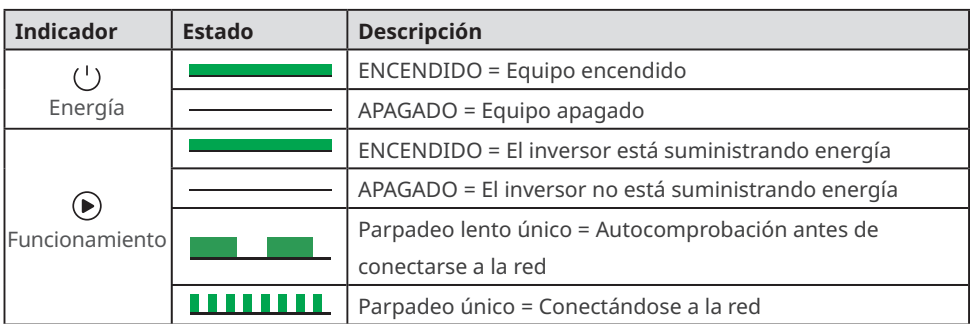

<span id="page-12-0"></span>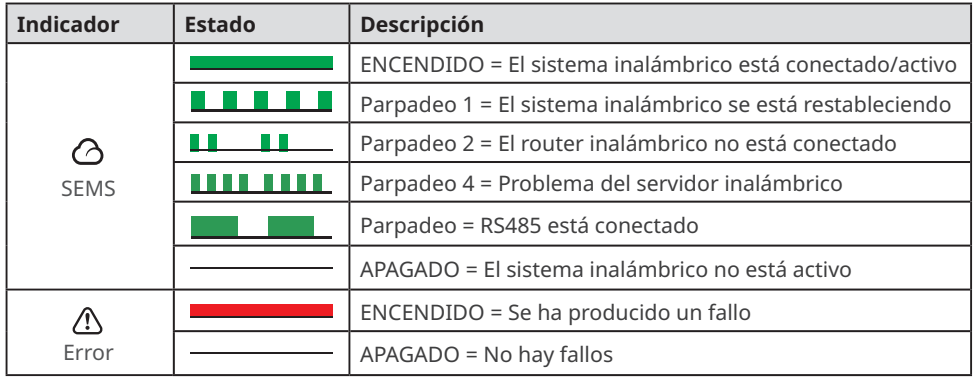

## **3.4.3 Placa de características**

La placa de características es solo una referencia.

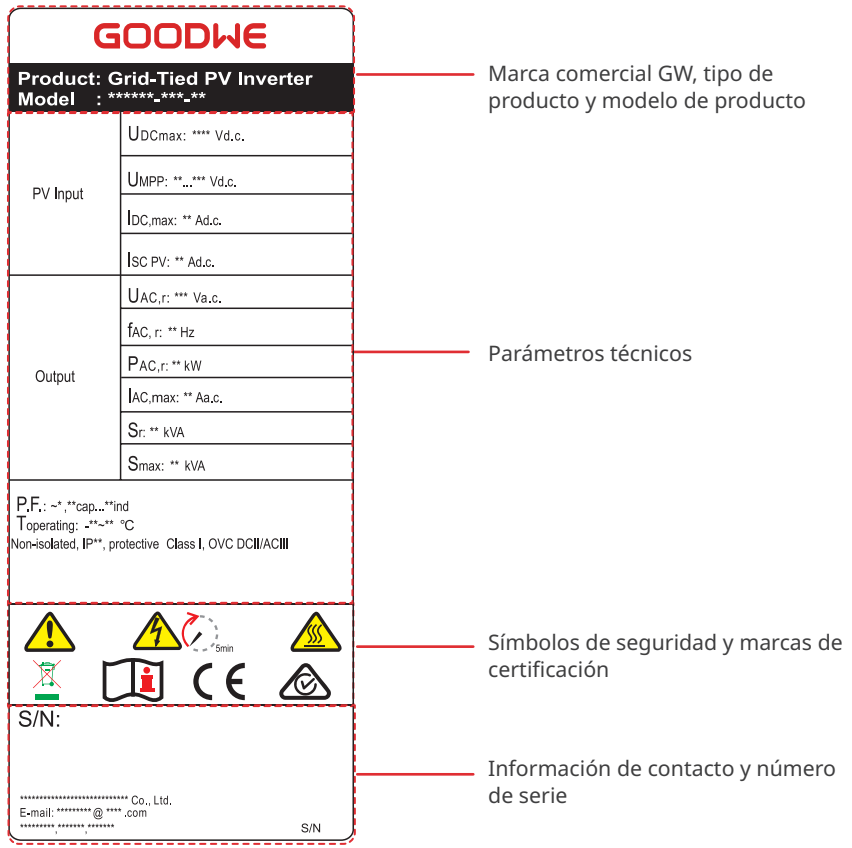

# <span id="page-13-0"></span>**4 Comprobación y almacenamiento**

# **4.1 Comprobación previa a recepción**

Compruebe los siguientes elementos antes de recibir el producto.

- 1. Compruebe si la caja de embalaje exterior presenta daños, como orificios, grietas,
- deformaciones y otros signos de daños en el equipo. No desembale el paquete y póngase en contacto con el proveedor lo antes posible si localiza algún daño.
- 2. Compruebe el modelo de inversor. Si el modelo de inversor no es el solicitado, no desembale el producto y póngase en contacto con el proveedor.
- 3. Compruebe la entrega para verificar que el modelo sea correcto, los contenidos estén completos y su aspecto sea el de un producto intacto. Póngase en contacto con el proveedor lo antes posible si localiza algún daño.

#### **Aviso**

- El tipo y la cantidad de terminales 2PIN y 6PIN se deciden en función del método de comunicación seleccionado.
- Tipos de módulo de comunicación: WiFi/LAN, WiFi, LAN, GPRS, Bluetooth, 4G, etc. El módulo suministrado real depende del método de comunicación del inversor seleccionado.
- El cable USB-RS485 es opcional. solo para Brasil.
- La cantidad de EZ-Link se decide en función del método de comunicación seleccionado. Confirme el número en función de la configuración de comunicación.

# **4.2 Productos suministrados**

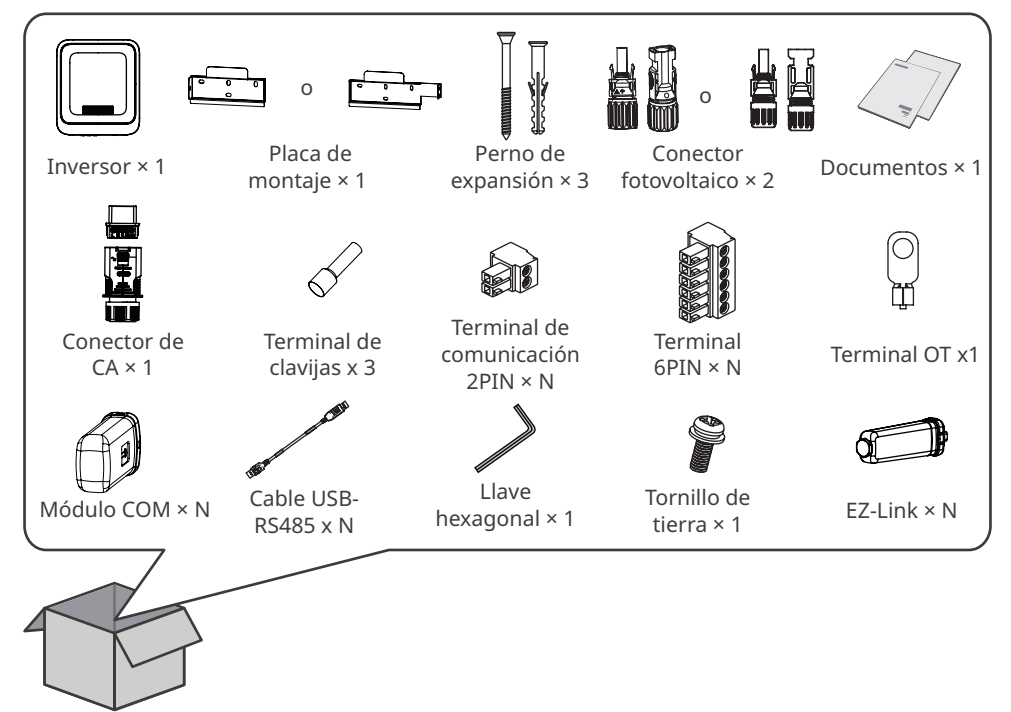

# <span id="page-14-0"></span>**4.3 Almacenamiento**

Si no se prevé instalar o usar el equipo de inmediato, asegúrese de que el entorno de almacenamiento cumpla los siguientes requisitos:

- 1. No desembale el embalaje exterior ni deseche el desecante.
- 2. Guarde el equipo en un lugar limpio. Asegúrese de que la temperatura y la humedad sean adecuadas y de que no haya condensación.
- 3. Se deben seguir las instrucciones de la caja de embalaje para apilar los inversores en una altura y dirección adecuadas.
- 4. Los inversores deben apilarse con precaución para evitar que se caigan.
- 5. Si el inversor se ha almacenado durante un tiempo prolongado, deberán comprobarlo profesionales antes de ponerlo en uso.

# <span id="page-15-0"></span>**5 Instalación**

## **5.1 Requisitos de instalación**

## **Requisitos del entorno de instalación**

- 1. No instale el equipo en un lugar cercano a materiales inflamables, explosivos o corrosivos.
- 2. Instale el equipo en una superficie lo suficientemente sólida como para soportar el peso del inversor.
- 3. Instale el equipo en un lugar bien ventilado para garantizar una disipación adecuada. Además, el espacio de instalación debe ser lo suficientemente amplio como para poder realizar operaciones.
- 4. Los equipos con un grado de protección IP elevado pueden instalarse en el interior o en el exterior. La temperatura y la humedad del lugar de instalación deben estar dentro del intervalo apropiado.
- 5. Instale el equipo en un lugar protegido para evitar la luz solar directa, la lluvia y la nieve. Coloque un parasol si es necesario.
- 6. Instale el equipo en un lugar bien ventilado para garantizar una disipación adecuada. Además, el espacio de instalación debe ser lo suficientemente amplio como para poder realizar operaciones.
- 7. No instale el equipo en un lugar que sea fácil de tocar; sobre todo, no lo instale al alcance de los niños. Se producen altas temperaturas cuando el equipo está funcionando. Para evitar quemaduras, no toque la superficie.
- 8. Instale el equipo a una altura que sea conveniente para el funcionamiento y el mantenimiento, las conexiones eléctricas y la comprobación de indicadores y etiquetas.
- 9. La altitud para instalar el inversor deberá ser inferior a la altitud máxima de trabajo de 4000 m.
- 10.El inversor puede corroerse con facilidad si se instala en zonas salinas. Consulte con el fabricante del inversor antes de instalarlo al aire libre en zonas salinas. Una zona salina es una región situada a menos de 1000 m de la costa o afectada por la brisa marina. La zona afectada por la brisa marina varía en función de las condiciones meteorológicas (por ejemplo, en caso de tifón o monzón) y del terreno (por ejemplo, cuando hay represas o sierras).
- 11.Instale el inversor alejado de campos magnéticos intensos para evitar interferencias electromagnéticas. Si hay equipos de comunicaciones inalámbricas o de radio por debajo de 30 MHz cerca del inversor, debe:
	- Instale el inversor a una distancia mínima de 30 m del equipo inalámbrico.
	- Añadir un filtro EMI paso bajo o un núcleo de ferrita de varios devanados al cable de entrada de CC o al cable de salida de CA del inversor.

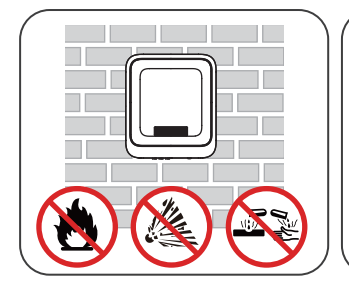

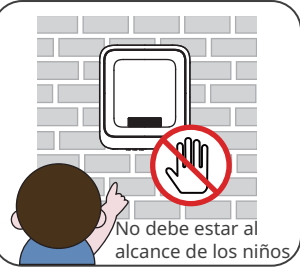

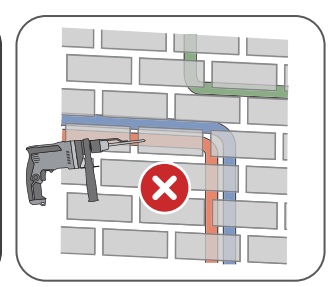

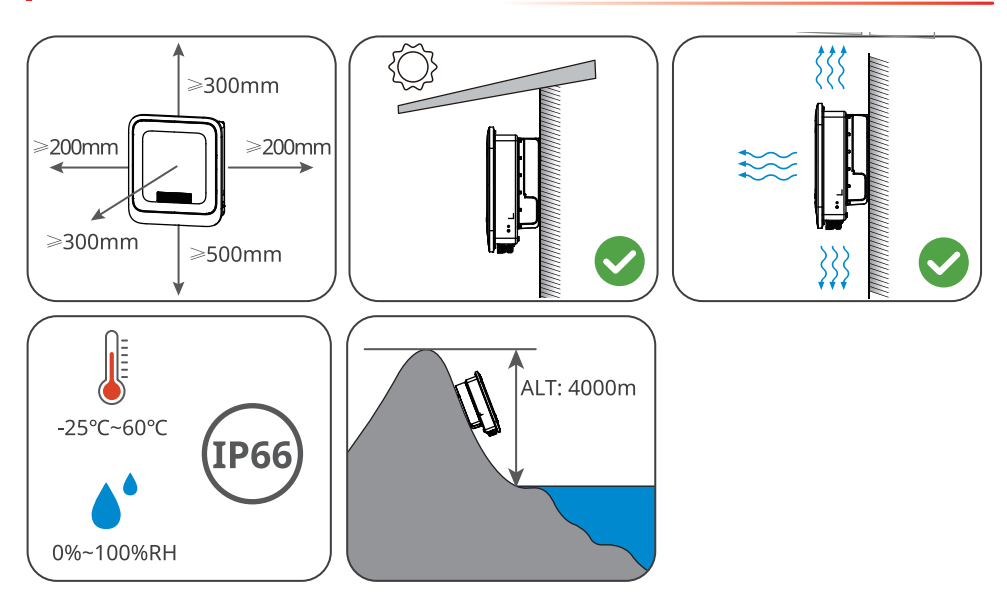

## **Requisitos del soporte de montaje**

- El soporte de montaje deberá ser no inflamable y resistente al fuego.
- Asegúrese de que la superficie de soporte sea lo suficientemente sólida como para soportar la carga de peso del producto.
- Para evitar el ruido generado por el producto en funcionamiento, que puede molestar a los residentes cercanos, no instale el producto en un soporte con mal aislamiento acústico.

## **Requisitos del ángulo de instalación**

- Instale el inversor en posición vertical o con una inclinación máxima hacia atrás de 15 grados.
- No instale el inversor al revés, inclinado hacia delante, inclinado hacia atrás y hacia delante o en posición horizontal.

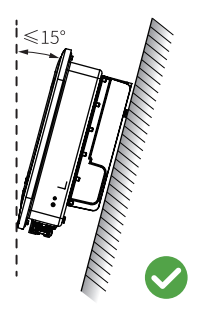

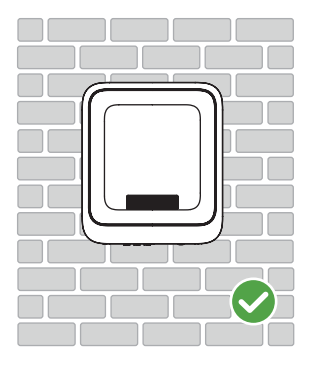

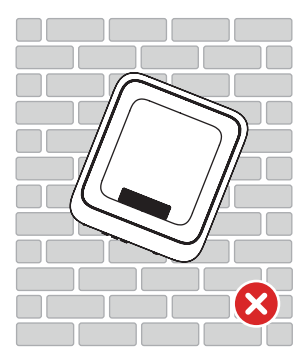

## **Requisitos de las herramientas de instalación**

Se recomienda utilizar las siguientes herramientas para instalar el equipo. Si fuera necesario, utilice otras herramientas en el lugar de instalación.

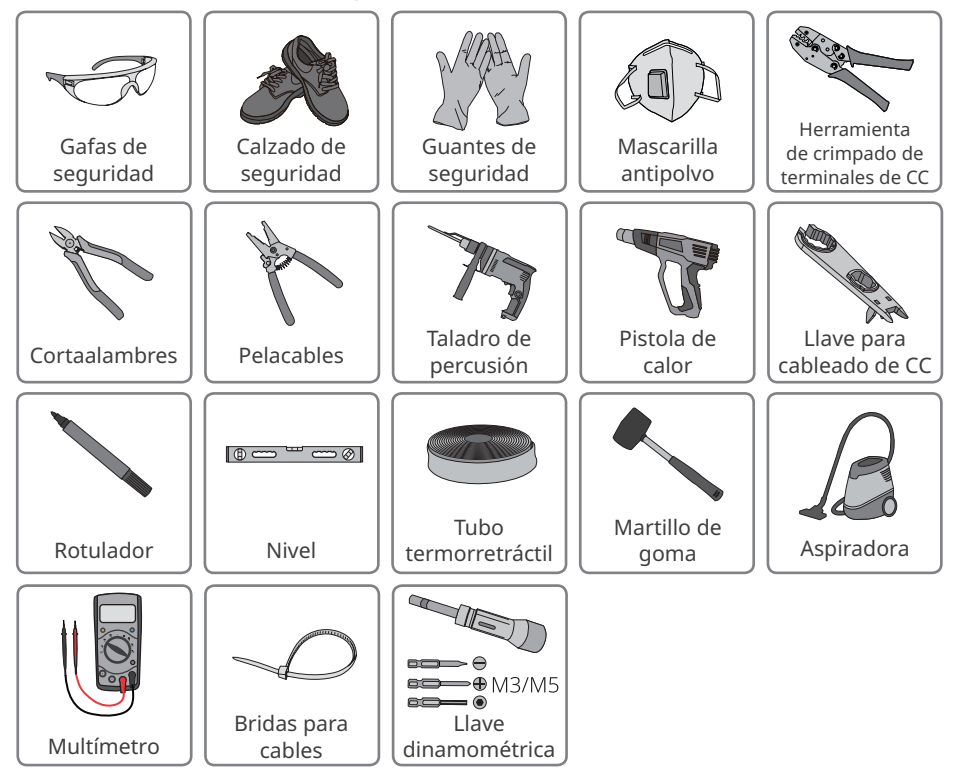

# <span id="page-18-0"></span>**5.2 Instalación del inversor**

## **5.2.1 Movimiento del inversor**

## **A** PRECAUCIÓN

- Las operaciones como el transporte, rotación, instalación, etc., deben cumplir los requisitos de las leyes y normativas del país o región donde se encuentre.
- Traslade el inversor al lugar de la instalación. Siga las siguientes instrucciones para evitar daños personales o en el equipo.
	- 1. Tenga en cuenta el peso del equipo antes de moverlo. Asigne suficiente personal para mover el equipo y evitar daños personales.
	- 2. Utilice guantes de seguridad para evitar daños personales.
	- 3. Mantenga el equilibrio para evitar caerse mientras mueve el equipo.

## **5.2.2 Instalación del inversor**

## **AVISO**

- Evite las tuberías de agua y los cables ocultos en la pared al realizar orificios.
- Utilice gafas de seguridad y mascarilla antipolvo para evitar inhalar el polvo o que este entre en contacto con los ojos al realizar orificios.
- Los clientes deben preparar un bloqueador del interruptor de CC con un orificio de φ8 mm. Seleccione el tamaño adecuado. De lo contrario, no es posible finalizar la instalación.
- Los clientes deben preparar un bloqueador del interruptor de CC con un orificio de φ10 mm. Seleccione el tamaño adecuado. De lo contrario, no es posible finalizar la instalación.
- Asegúrese de que el inversor está firmemente instalado para que no se caiga.

**Paso 1** Coloque la placa de montaje en la pared o el soporte en posición horizontal y marque las posiciones para realizar los orificios.

**Paso 2** Realice los orificios a una profundidad de 80 mm utilizando el taladro de percusión. El diámetro del taladro debería ser de 8 mm.

**Paso 3** Asegure la placa de montaje con los pernos de expansión.

**Paso 4 (solo para Australia).** Instale el bloqueador del interruptor de CC.

**Paso 5** Instale el inversor en la placa de montaje.

# **Tipo 1**

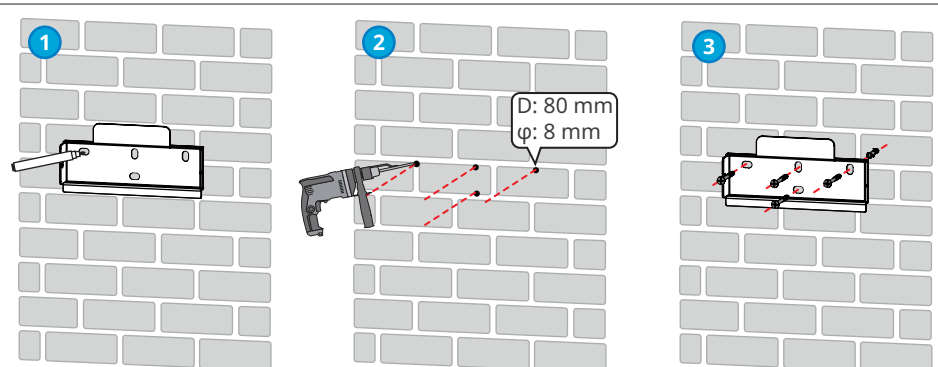

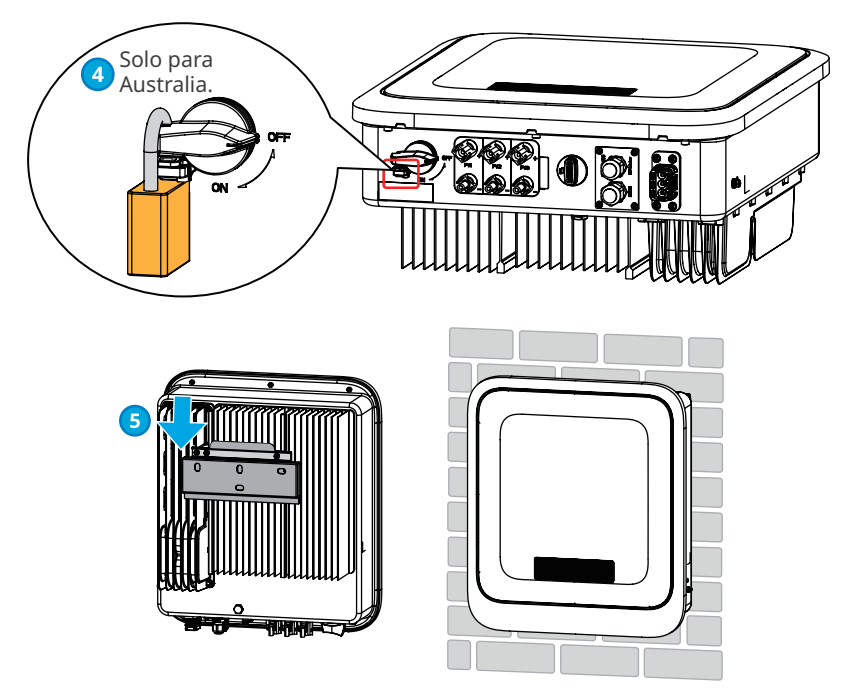

# **Tipo 2**

**Paso 1** Coloque la placa de montaje en la pared o el soporte en posición horizontal y marque las posiciones para realizar los orificios.

**Paso 2** Realice los orificios a una profundidad de 80 mm utilizando el taladro de percusión. El diámetro del taladro debería ser de 8 mm.

**Paso 3** Asegure la placa de montaje con los pernos de expansión.

**Paso 4 (solo para Australia).** Instale el bloqueador del interruptor de CC.

**Paso 5** Instale el inversor en la placa de montaje.

**Paso 6:** apriete las tuercas para asegurar la placa de montaje y el inversor.

**Paso 7:** instale el bloqueador antirrobo.

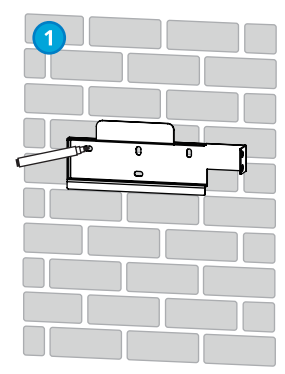

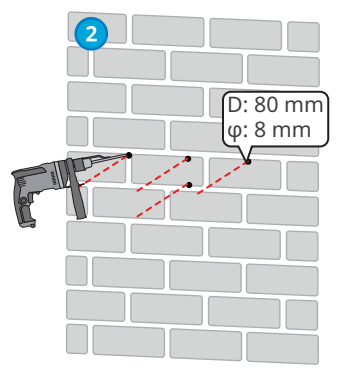

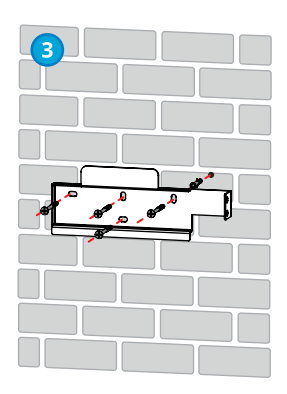

<span id="page-20-0"></span>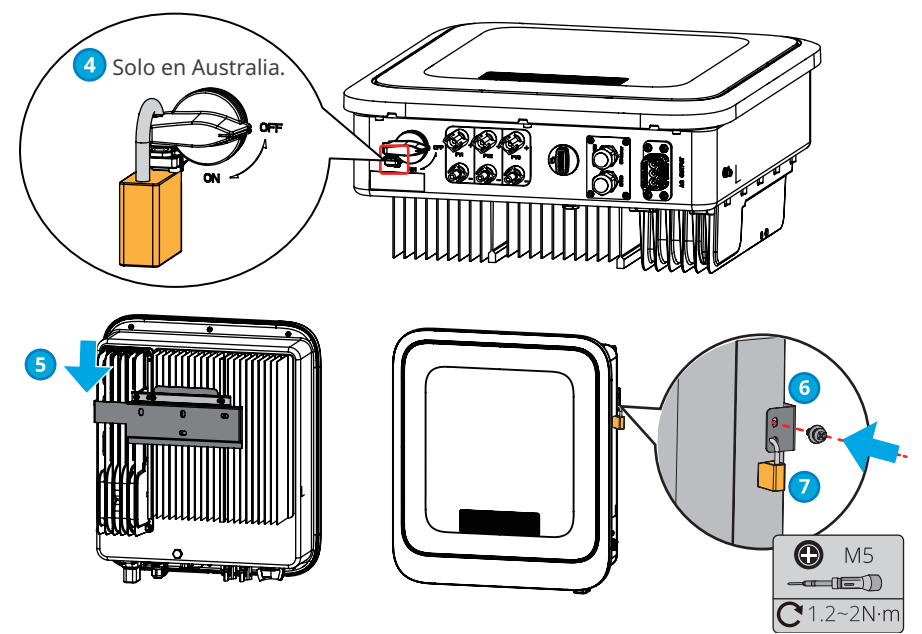

# **6 Conexión eléctrica 6.1 Precauciones de seguridad**

# **A** PFI IGRO

- Desconecte el interruptor de CC y el interruptor de salida de CA del inversor para apagarlo antes de realizar cualquier conexión eléctrica. No trabaje con la alimentación conectada. De lo contrario, puede producirse una descarga eléctrica.
- Realice las conexiones eléctricas teniendo en cuenta las leyes y las normativas locales, incluyendo las especificaciones de las operaciones, cables y componentes.
- Si el cable soporta demasiada tensión, la conexión puede ser deficiente. Deje cierta longitud de cable de reserva antes de conectarlo al puerto del cable del inversor.

## **AVISO**

- Utilice equipo de protección individual como calzado de seguridad, guantes de seguridad y guantes aislantes durante la ejecución de conexiones eléctricas.
- Todas las conexiones eléctricas deben realizarlas profesionales cualificados.
- Los colores de los cables de este documento son solo una referencia. Las especificaciones de los cables deben cumplir las leyes y reglamentos locales.

# <span id="page-21-0"></span>**6.2 Conexión del cable PE**

## **ADVERTENCIA**

- El cable PE conectado a la caja del inversor no puede sustituir el cable PE conectado al puerto de salida de CA. Asegúrese de que los dos cables PE estén bien conectados.
- Asegúrese de que todos los puntos de conexión a tierra de las cajas están conectados equipotencialmente cuando hay varios inversores.
- Para mejorar la resistencia a la corrosión del terminal, le recomendamos aplicar gel de sílice o pintura en el terminal de tierra después de instalar el cable PE.
- Es el cliente quien debe preparar el cable PE. Especificaciones recomendadas:
	- Tipo: cable de cobre monofilar para exteriores
	- Sección transversal del conductor: 4-6 mm2

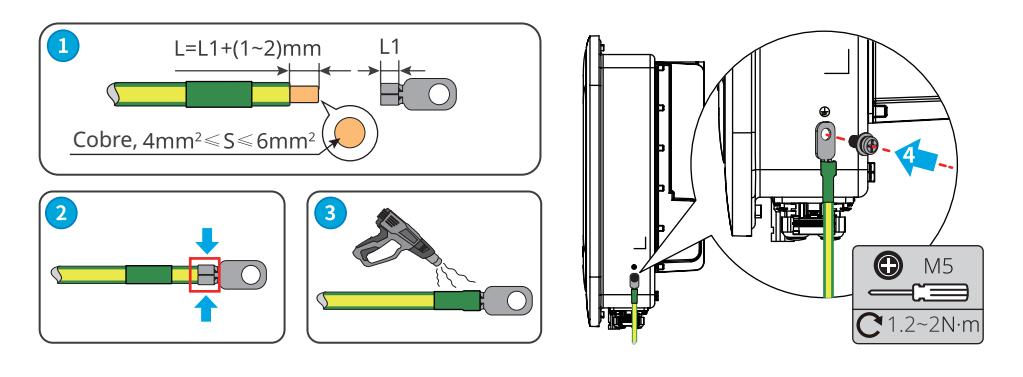

# **6.3 Conexión del cable de entrada fotovoltaica**

## **A** PELIGRO

Confirme la siguiente información antes de conectar la cadena fotovoltaica al inversor. De lo contrario, el inversor puede sufrir daños permanentes o incluso provocar un incendio y lesiones personales o pérdidas materiales.

- 1. Asegúrese de que la corriente de cortocircuito máxima y la tensión de entrada máxima por MPPT están dentro del intervalo permitido.
- 2. Asegúrese de que el polo positivo de la cadena fotovoltaica se conecta al PV+ del inversor. El polo negativo de la cadena fotovoltaica se debe conectar al PV- del inversor.

## **ADVERTENCIA**

- Conecte los cables de CC utilizando los conectores fotovoltaicos suministrados. El fabricante no se responsabiliza de los daños si se utilizan otros conectores.
- Las cadenas fotovoltaicas no pueden conectarse a tierra. Asegúrese de que la resistencia de aislamiento mínima de la cadena fotovoltaica con respecto a la conexión a tierra cumple los requisitos de resistencia de aislamiento mínima antes de conectar la cadena fotovoltaica al inversor.
- Es el cliente quien debe preparar el cable de entrada de CC. Especificaciones recomendadas:
	- Tipo: cable fotovoltaico para exteriores cuya tensión de entrada máxima sea la del inversor.
	- Sección transversal del conductor: 2,5-4 mm<sup>2</sup> (Devalan) o 4-6 mm<sup>2</sup> (MC4).

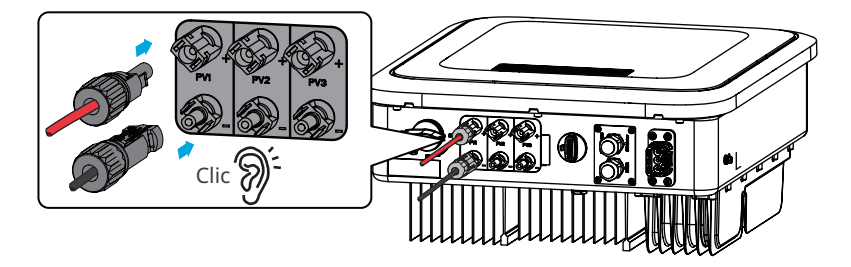

## **AVISO**

Selle los terminales de entrada fotovoltaica con cubiertas impermeables cuando no estén siendo usados. De lo contrario, la protección de ingreso se verá influenciada.

## **Conexión del cable de entrada de CC**

- **Paso 1** Prepare los cables de CC.
- **Paso 2** Crimpe los contactos de crimpado.
- **Paso 3** Desmonte los conectores fotovoltaicos.
- **Paso 4** Coloque el cable de CC y detecte la tensión de entrada de CC.
- **Paso 5** Conecte los conectores fotovoltaicos a los terminales fotovoltaicos.

## **Conector fotovoltaico Vaconn**

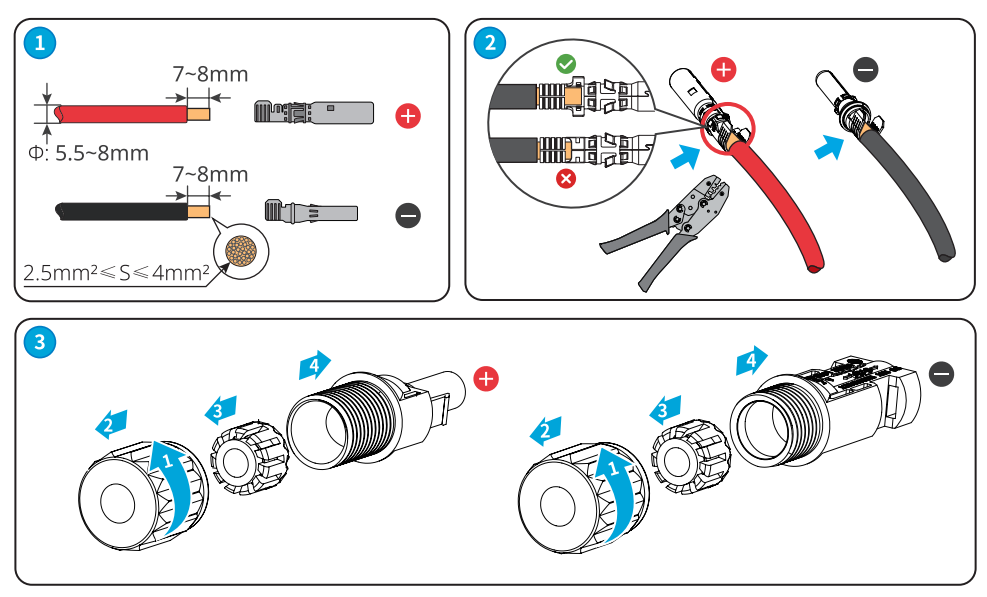

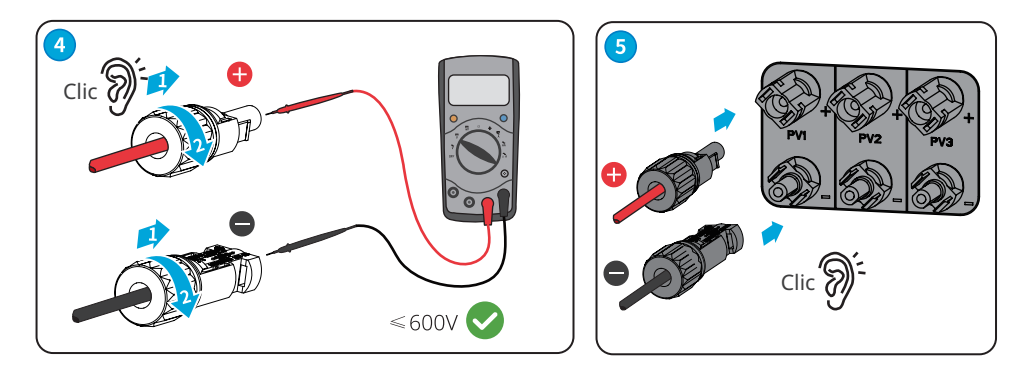

## **Conector fotovoltaico MC4 Stäubli**

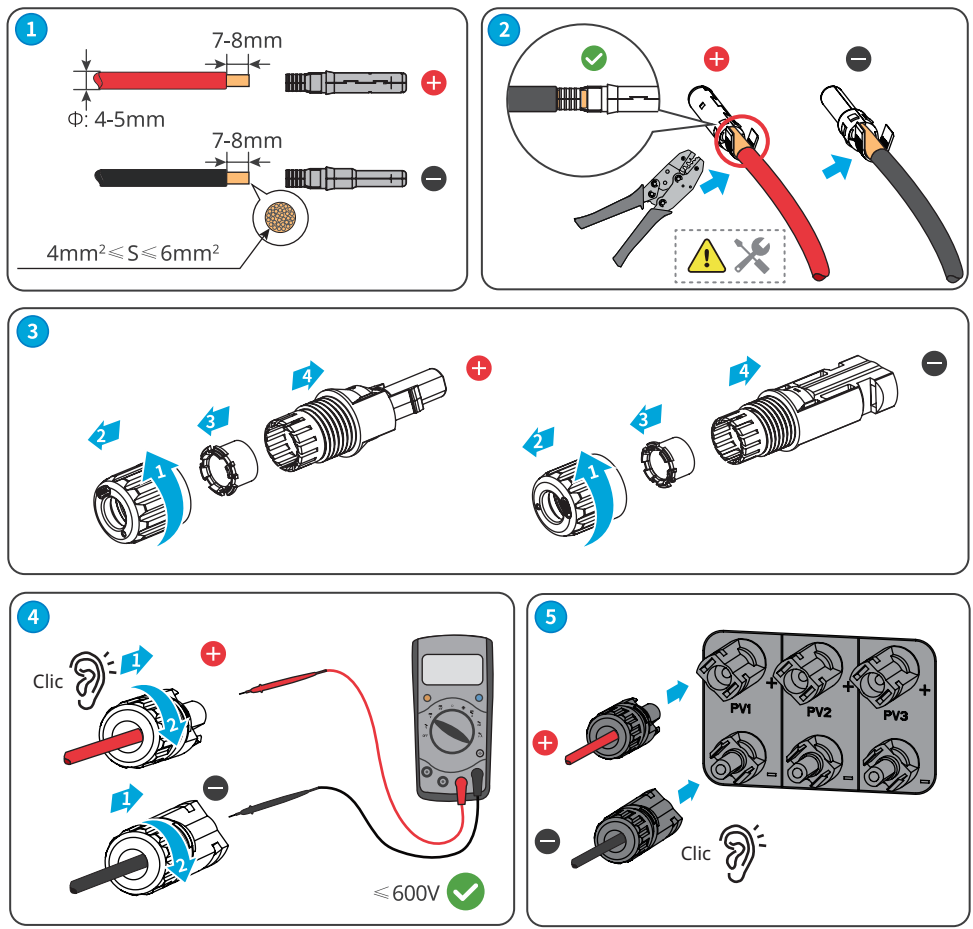

<span id="page-24-0"></span>Desconecte el conector fotovoltaico

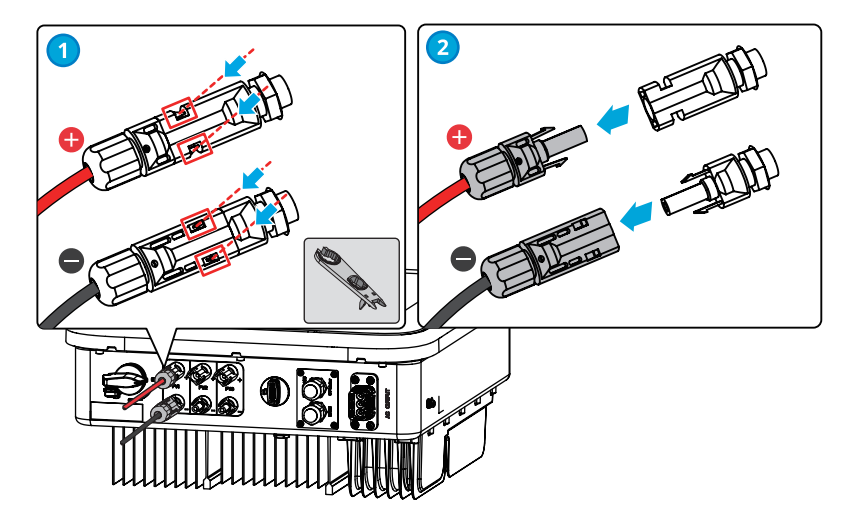

# **6.4 Conexión del cable de salida de CA**

## **ADVERTENCIA**

- No conecte cargas entre el inversor y el interruptor de CA conectado directamente al inversor.
- La unidad de supervisión de corriente residual (RCMU) está integrada en el inversor. El inversor desconectará rápidamente la red eléctrica al detectar cualquier fuga en la corriente que supere el intervalo permisible.

Se deberá instalar un disyuntor de CA en el lado de CA para asegurarse de que el inversor pueda desconectar la red de manera segura cuando se produzca una excepción. Elija el disyuntor de CA que se ajuste a las leyes y regulaciones locales. Disyuntores de CA recomendados:

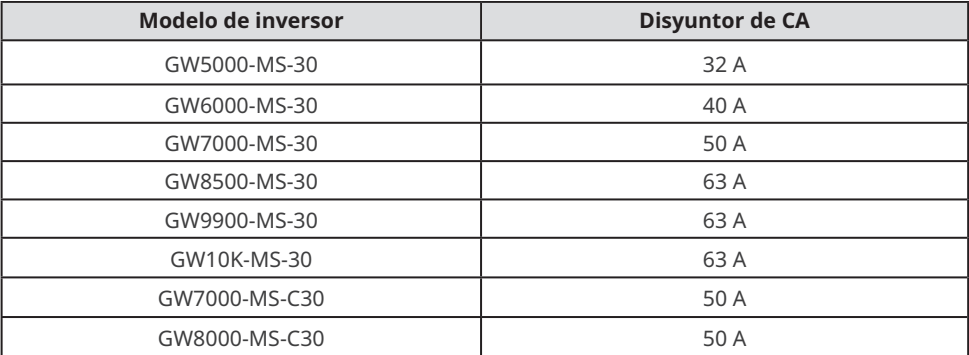

Se deberá añadir un dispositivo de corriente residual (RCD) de tipo A para proteger el equipo cuando el componente de CC de la corriente de fuga supere los límites. Especificaciones de RCD recomendadas:

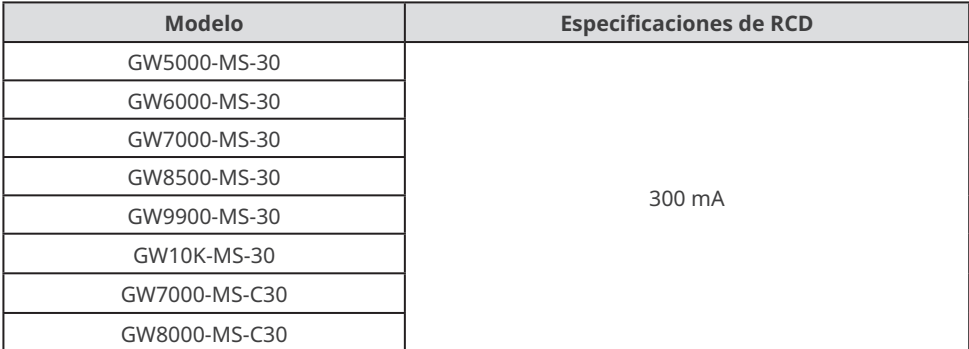

#### **AVISO**

- Instale un disyuntor de CA para cada inversor. No se puede usar un disyuntor de CA para varios inversores.
- Selle los terminales de salida de CA con cubiertas impermeables cuando no vaya a utilizarlos. De lo contrario, la protección de ingreso se verá influenciada.

## **ADVERTENCIA**

- Preste atención a las serigrafías L, N y PE del terminal de CA. Conecte los cables de CA a los terminales correspondientes. El inversor puede resultar dañado si los cables se conectan de manera incorrecta.
- Asegúrese de que todo el núcleo del cable se introduce en los orificios de terminales de CA. Ninguna parte del núcleo del cable puede quedar al descubierto.
- Asegúrese de que los cables estén bien conectados. De lo contrario, el terminal puede calentarse demasiado y dañar el inversor cuando este está funcionando.

**Paso 1** Coloque el cable de salida de CA.

- **Paso 2** Desmonte el conector de CA.
- **Paso 3** Inserte el cable de salida de CA en el conector de CA.
- **Paso 4** Conecte el conector de CA al inversor.

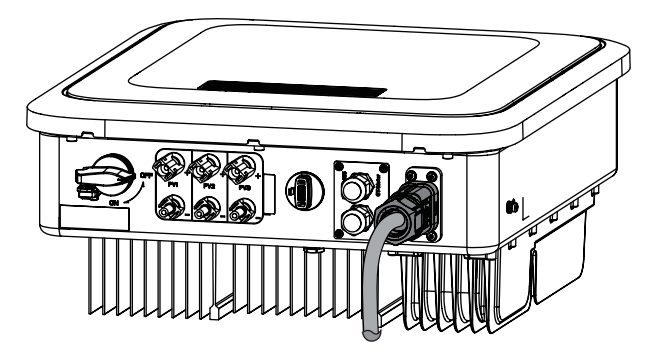

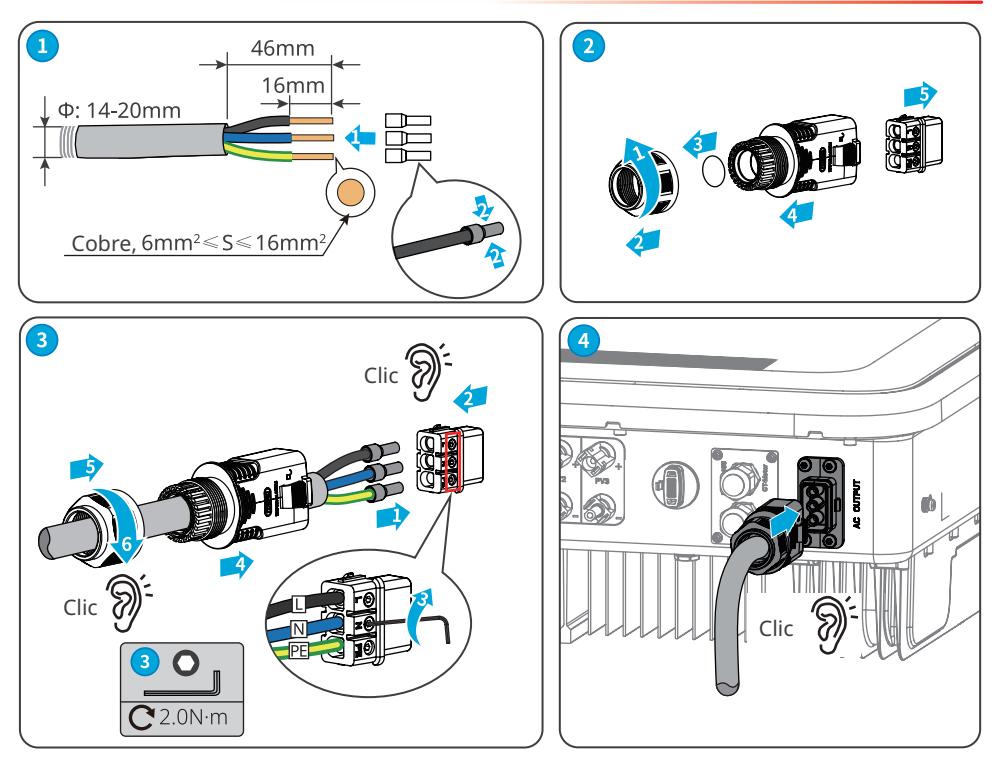

**AVISO**

- Asegúrese de que el cable esté conectado de forma correcta y segura. Limpie los residuos después de finalizar la conexión.
- Selle el terminal de salida de CA para garantizar el grado de protección IP.

Desconecte el conector de CA

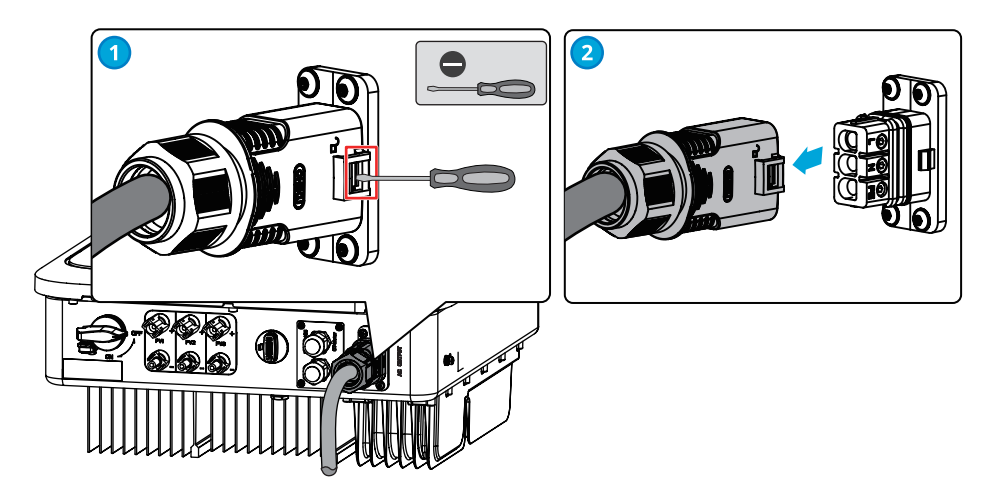

## <span id="page-27-0"></span>**6.5 Comunicación**

## **6.5.1 Introducción a la red de comunicaciones**

#### **Red de límite de potencia**

La estación fotovoltaica genera energía para el autoconsumo, pero el equipo eléctrico no puede consumir toda la energía generada. El inversor puede monitorizar los datos eléctricos de la red en tiempo real y ajustar la potencia de salida mediante un contador inteligente para evitar que regrese corriente residual a la red eléctrica.

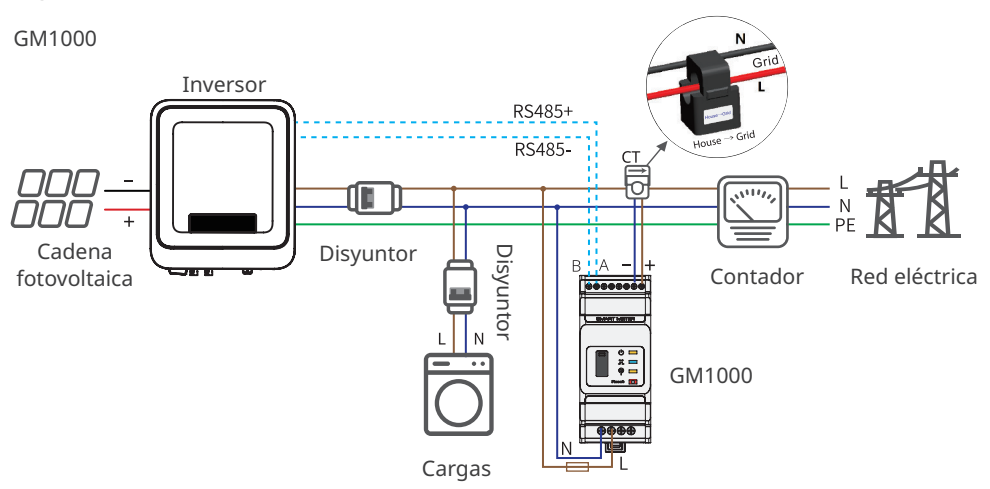

## CT90

El margen de error de la precisión del muestreo de corriente de CT y el margen de error de la precisión del muestreo de tensión de salida del inversor son ±1 %, por lo que el margen de error de la precisión del muestreo de la potencia de salida del inversor es ±2 %.

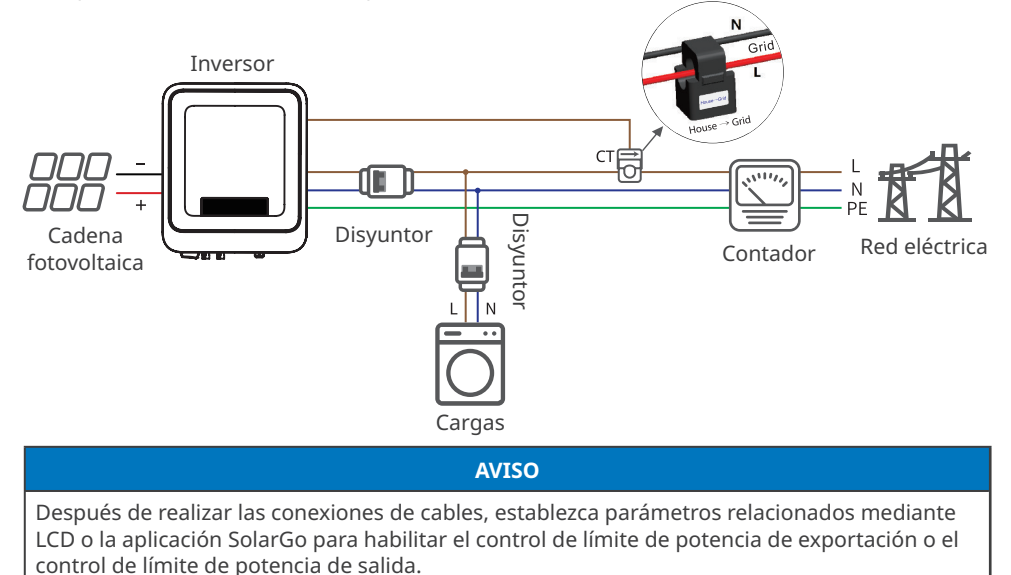

#### **Red de monitorización de carga**

Con el dispositivo HomeKit y dos CT, los datos de salida del inversor y los datos de la red pueden medirse con precisión para calcular el consumo de electricidad de la carga. Los datos de funcionamiento se cargarán en la nube mediante WiFi o LAN para supervisar el consumo de electricidad de la carga en tiempo real las 24 horas del día.

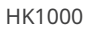

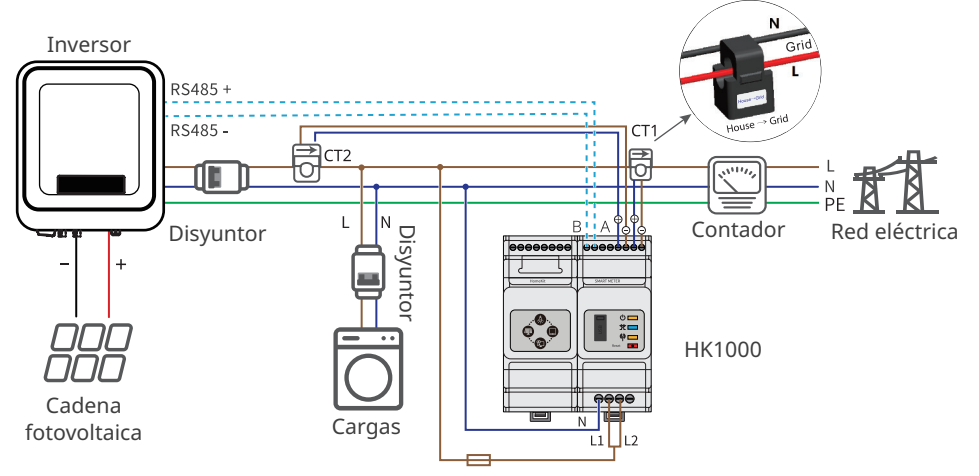

# <span id="page-29-0"></span>**6.5.2 Introducción al puerto de comunicación**

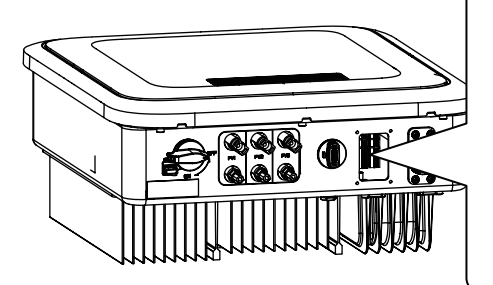

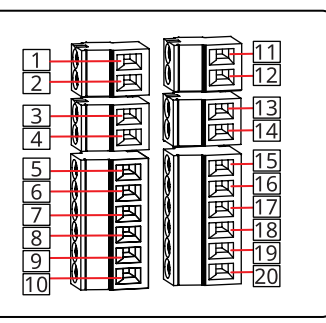

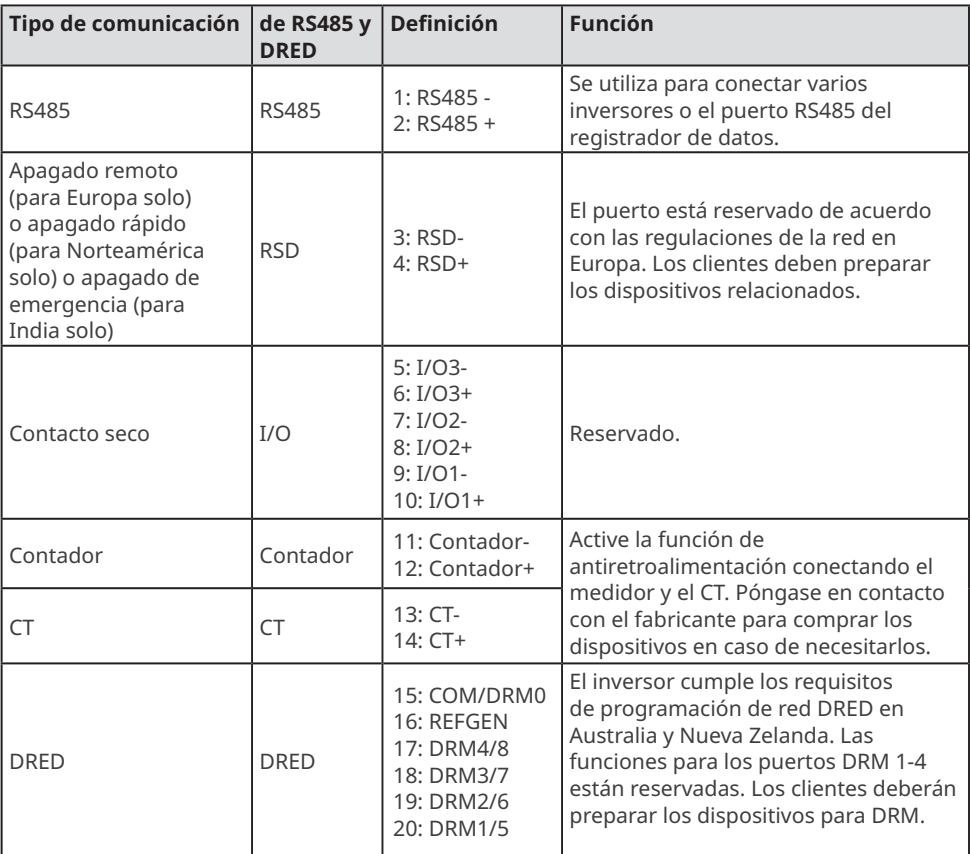

## <span id="page-30-0"></span>**6.5.3 Descripción de DRM**

Diagrama de cableado de DRM

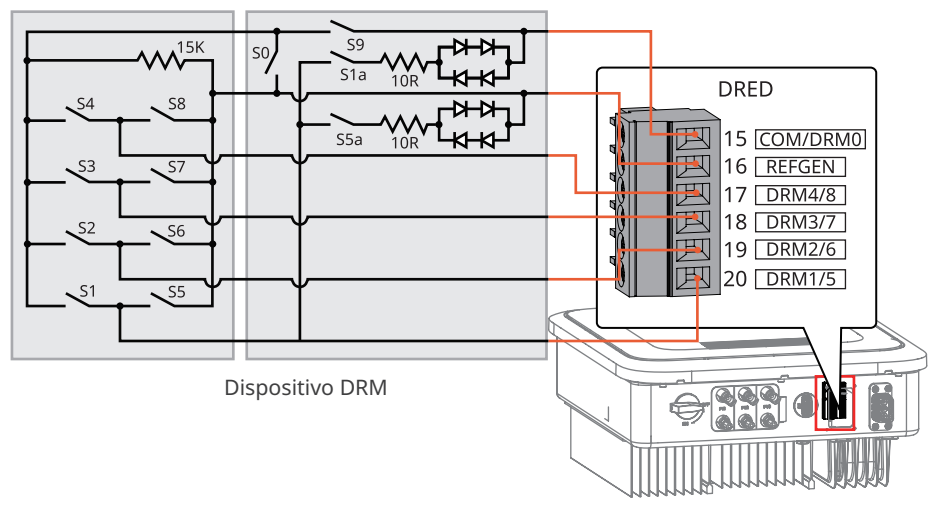

El inversor admite los modos DRM0 y DRM 5-8. A continuación se detallan los requisitos:

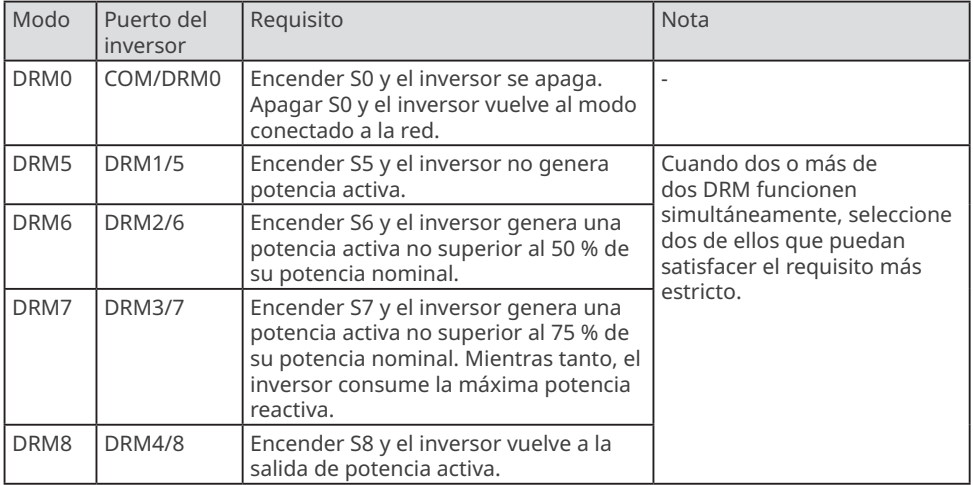

## **6.5.4 Conexión del cable de comunicación (opcional)**

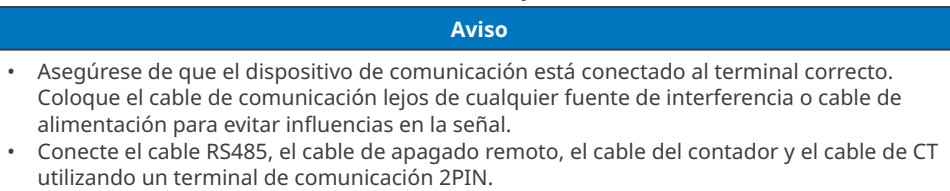

- Conecte el cable de contacto seco y el cable DRED utilizando un terminal de comunicación 6PIN.
- Retire el cable de cortocircuito y almacénelo correctamente cuando habilite la función DRED.

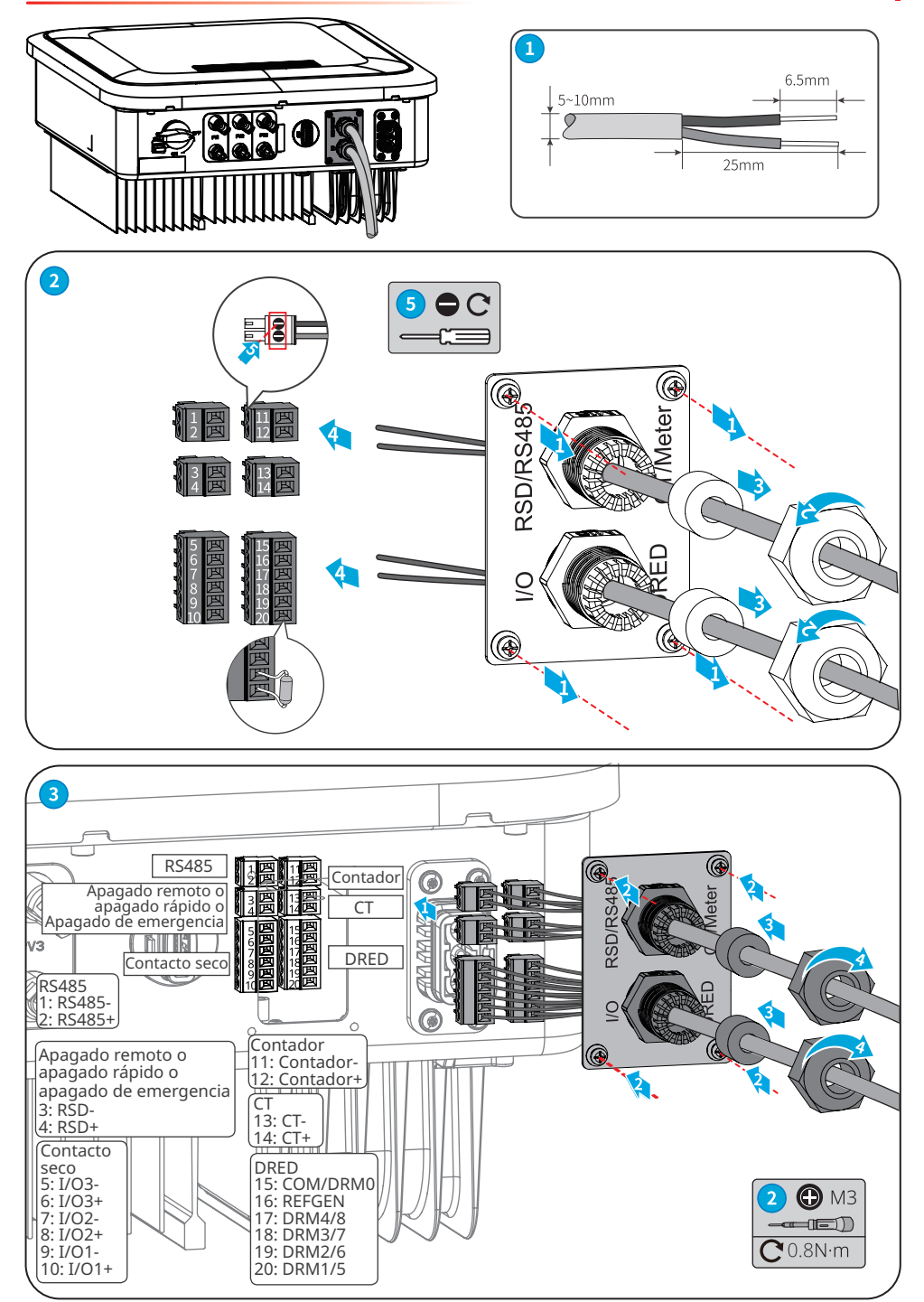

## <span id="page-32-0"></span>**6.5.5 Instalación del módulo de comunicación (opcional)**

Conecte un módulo de comunicación al inversor para establecer una conexión entre el inversor y el móvil o las páginas web. El módulo de comunicación puede ser un módulo Bluetooth, un módulo WiFi, un módulo LAN, un módulo GPRS o un módulo 4G. Ajuste los parámetros del inversor, compruebe la información del funcionamiento y la de los errores, también podrá observar el estado del sistema en tiempo real desde el móvil o las páginas web.

Módulo de kit WiFi, kit LAN, kit 4G, GPRS, kit Bluetooth, kit WiFi/LAN: opcional.

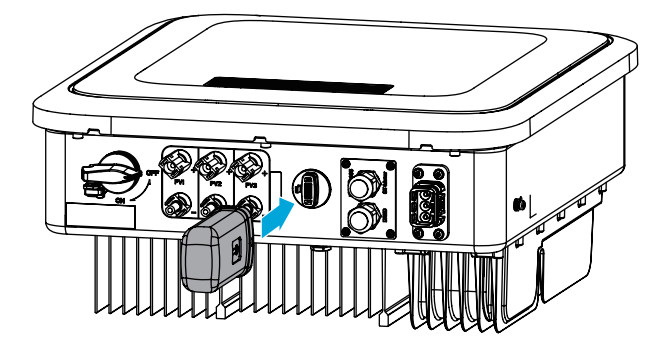

**Aviso**

Consulte el manual del usuario del módulo de comunicación suministrado para obtener más información sobre el módulo. Para obtener más información detallada, visite <https://en.goodwe.com>.

## **6.5.6 Conexión del cable USB-RS485 (opcional)**

Cable USB-RS485: solo para Brasil.

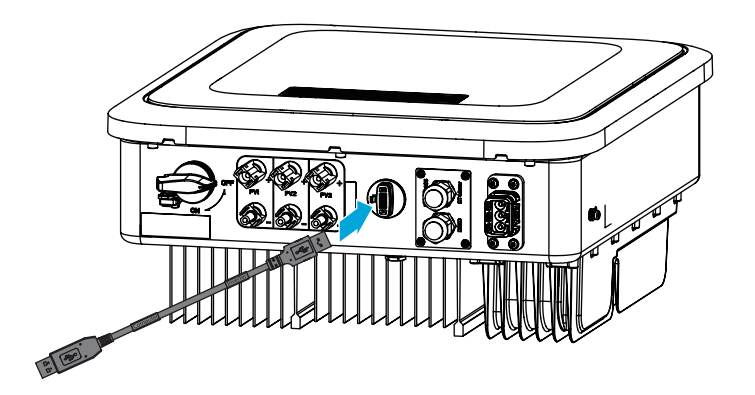

# <span id="page-33-0"></span>**7 Puesta en marcha del equipo**

## **7.1 Comprobar antes de encender**

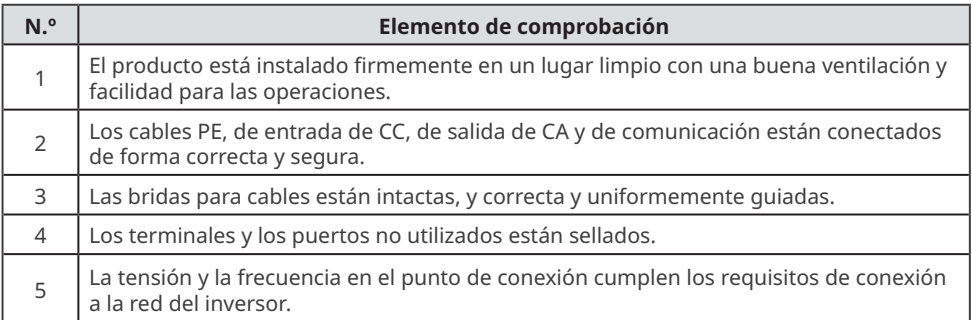

# **7.2 Activación**

**Paso 1** Active el interruptor de CA entre el inversor y la red eléctrica.

**Paso 2** Active el interruptor de CC del inversor.

**Paso 3 (opcional)** Encienda el interruptor de CC situado entre el inversor y la cadena fotovoltaica.

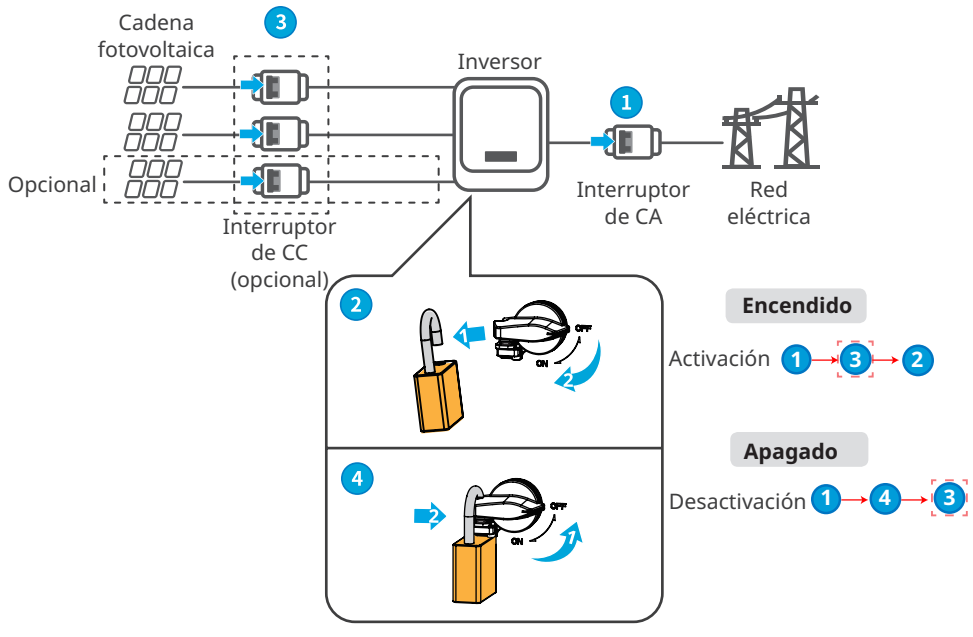

El bloqueador del interruptor de CC es solo para Australia.

# <span id="page-34-0"></span>**8 Puesta en marcha del sistema**

# **8.1 Indicadores y botones**

## **Con LCD**

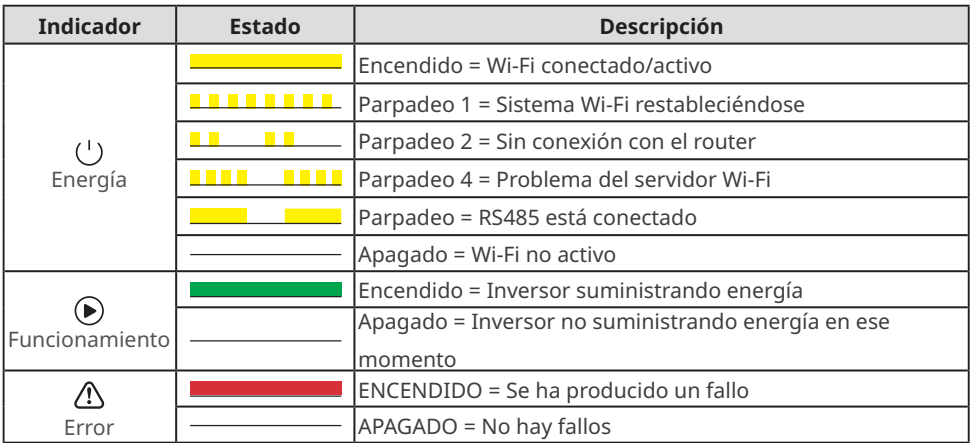

# **Sin LCD**

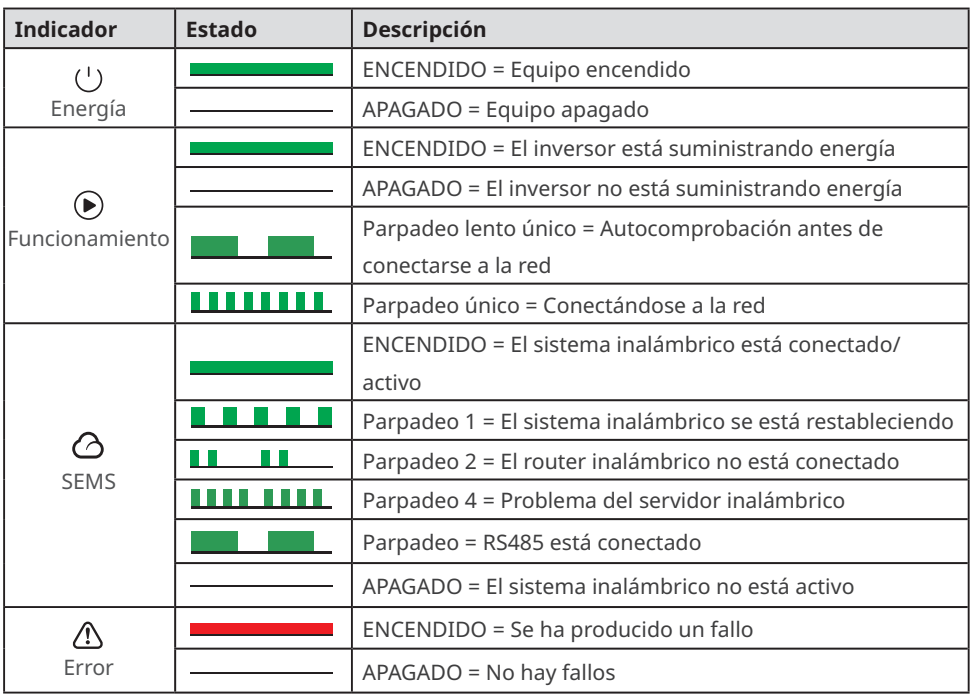

# <span id="page-35-0"></span>**8.2 Ajuste de los parámetros del inversor mediante LCD**

#### **AVISO**

- La versión del firmware del inversor mostrada en este documento es V1.00.00. Versión de comunicación: V1.00. Las capturas de pantalla son solo una referencia. La interfaz real puede ser diferente.
- El nombre, el intervalo y el valor predeterminado de los parámetros pueden cambiar o ajustarse. Debe tenerse en cuenta la información real.
- Para evitar que parámetros incorrectos influyan en la capacidad de generación, los parámetros relacionados con la energía deben configurarlos profesionales.

# **Descripción del botón de LCD**

- Deje de pulsar el botón durante un período en cualquier página para que la LCD se oscurezca y vuelva a la página inicial.
- Pulse brevemente el botón para cambiar de menú o ajustar los valores de los parámetros.
- Pulse prolongadamente el botón para entrar en el submenú. Después de ajustar los valores de los parámetros, pulse prolongadamente el botón para dejarlos configurados.

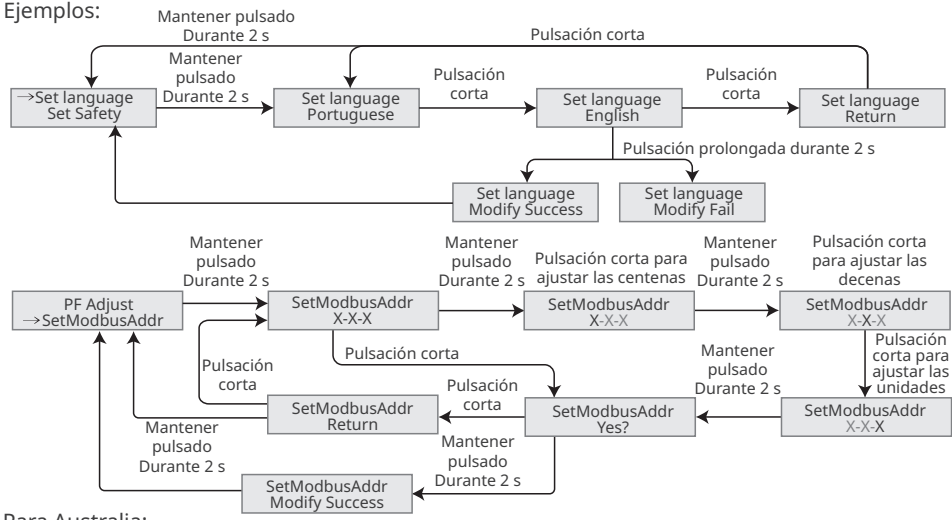

#### Para Australia:

El usuario debe escribir la contraseña para acceder al submenú de configuración de parámetros. En el mercado australiano, para cumplir con la norma AS/NZS 4777.2:2020, seleccione el código de red/seguridad de Australia A, Australia B o Australia C. Comuníquese con su operador de red local para saber qué configuración debe aplicar.

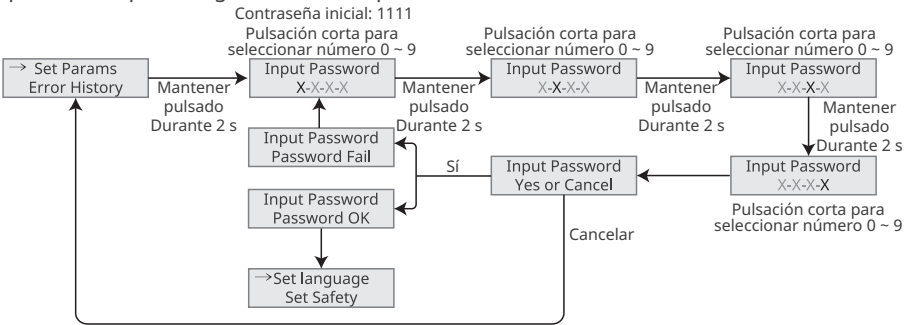

# <span id="page-36-0"></span>**8.2.1 Introducción a los menús de LCD**

Esta parte describe la estructura de menús, que le permite ver información del inversor y configurar parámetros más cómodamente.

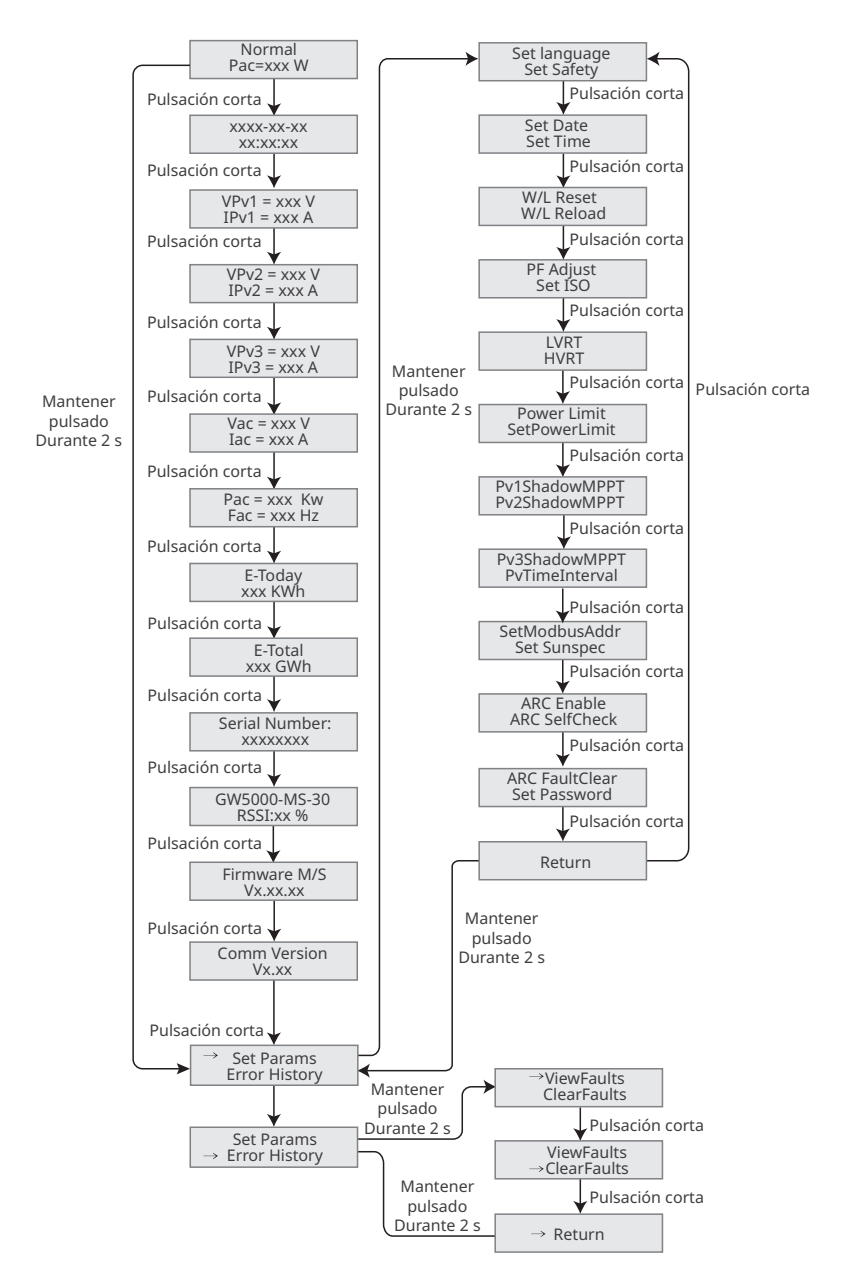

## <span id="page-37-0"></span>**8.2.2 Introducción a los parámetros del inversor**

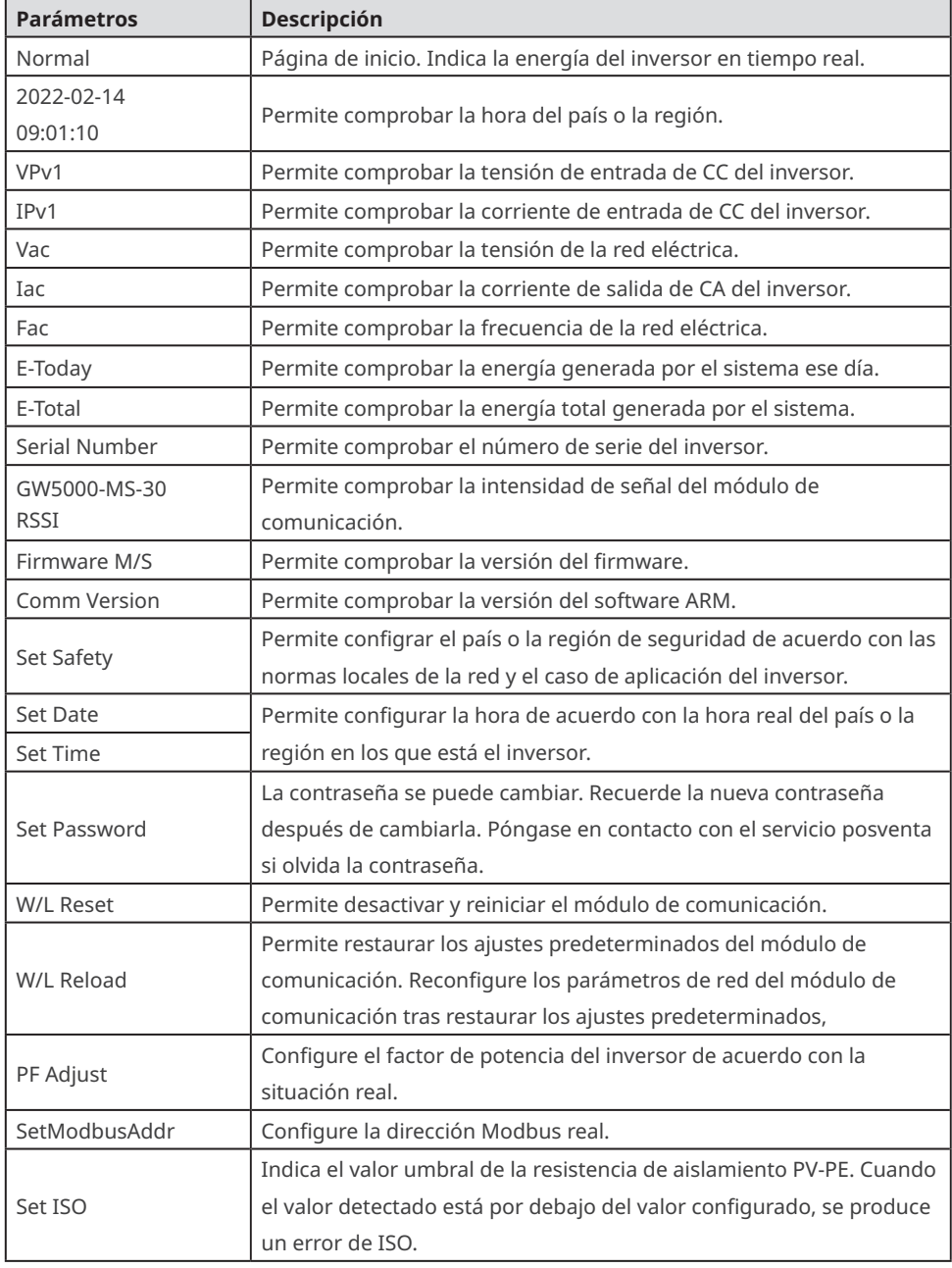

<span id="page-38-0"></span>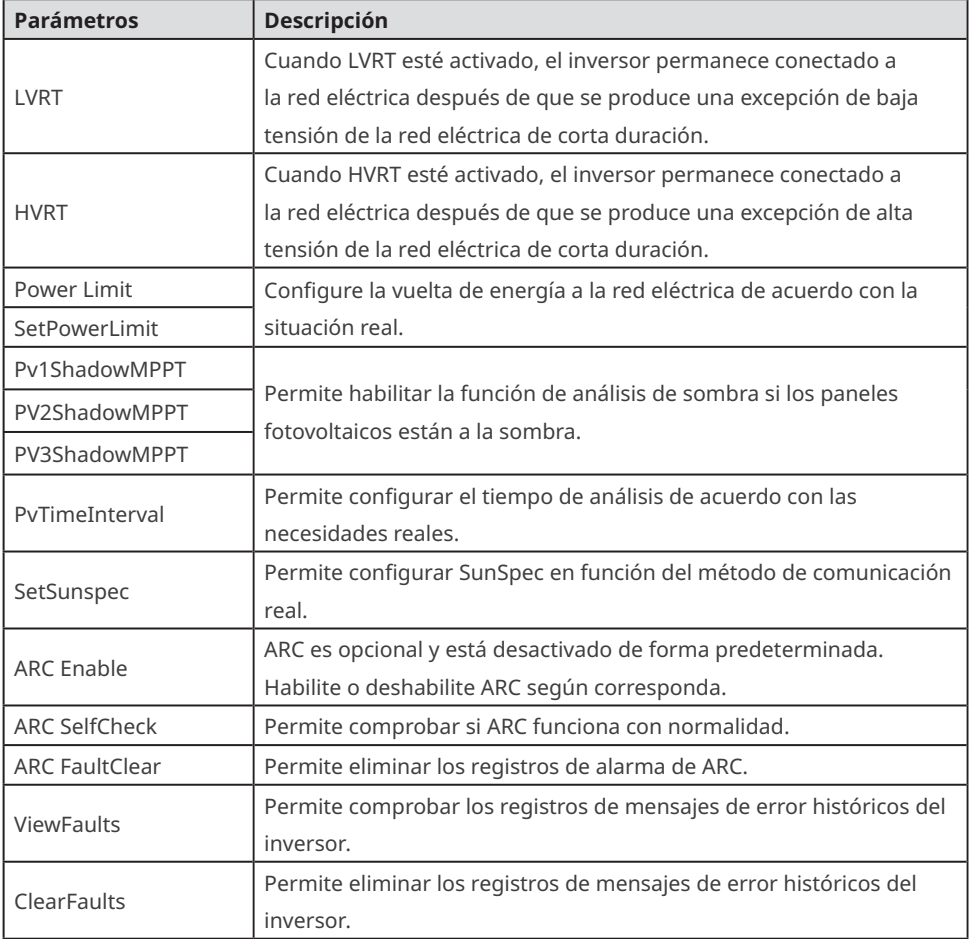

# **8.3 Actualización del firmware**

## **8.3.1 Actualización del firmware con el cable USB-RS485**

Póngase en contacto con el servicio posventa si el inversor debe conectarse con el cable USB-485 para actualizar la versión del software.

## **8.3.2 Actualización del firmware con la memoria USB**

**Paso 1** Póngase en contacto con el servicio posventa para obtener el paquete de actualización. **Paso 2** Guarde el paquete de actualización en la unidad flash USB.

**Paso 3** Inserte la unidad flash USB en el puerto USB y actualice la versión de software del inversor siguiendo las indicaciones.

# <span id="page-39-0"></span>**8.4 Ajuste de los parámetros del inversor con la aplicación SolarGo**

La aplicación SolarGo es una aplicación móvil que se comunica con el inversor a través del módulo Bluetooth, el módulo WiFi o el módulo GPRS. Las funciones de uso común son las siguientes:

- 1. Comprobación de datos de funcionamiento, versión de software, alarmas, etc.
- 2. Configuración de parámetros de la red, parámetros de comunicación, etc.
- 3. Mantenimiento del equipo.

Para obtener más información, consulte el manual del usuario de la aplicación SolarGo. Escanee el código QR o visite https://en.goodwe.com/Ftp/EN/Downloads/User%20Manual/GW\_SolarGo\_ User%20Manual-EN.pdf para descargar el manual del usuario.

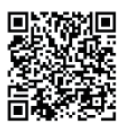

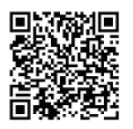

Aplicación SolarGo Manual del usuario de la aplicación SolarG[o](https://www.goodwe.com/Ftp/user-manual/Solargo-App.pdf%20)

## **8.4 Supervisión con SEMS Portal**

SEMS Portal es una plataforma de supervisión que se utiliza para gestionar organizaciones/ usuarios, añadir centrales y supervisar el estado de las centrales. Para obtener más información, consulte el manual del usuario de SEMS Portal. Escanee el código QR o visite https://en.goodwe.com/Ftp/EN/Downloads/User%20Manual/GW\_SEMS%20 Portal-User%20Manual-EN.pdf para obtener el manual del usuario.

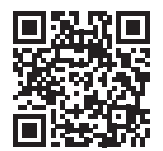

Manual del usuario

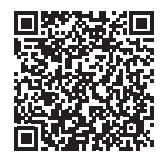

Manual del usuario de SEMS Portal

# <span id="page-40-0"></span>**9 Mantenimiento**

## **9.1 Desactivación del inversor**

## **A** PFLIGRO

- Apague el inversor antes de efectuar operaciones y mantenimiento. De lo contrario, el inversor puede resultar dañado o pueden producirse descargas eléctricas.
- Descarga retardada. Espere a que los componentes se descarguen tras la desactivación.

**Paso 1** (opcional) Envíe el comando de apagado al inversor.

**Paso 2** Apague el interruptor de CA situado entre el inversor y la red eléctrica. **Paso 3** Desactive el interruptor de CC del inversor.

## **9.2 Retirada del inversor**

## **ADVERTENCIA**

• Asegúrese de que el inversor esté desactivado.

• Utilice EPI adecuados antes de realizar cualquier operación.

**Paso 1** Desconecte todos los cables, incluidos los de CC, CA y comunicación, el módulo de comunicación y los cables PE.

**Paso 2** Sostenga las asas o eleve el inversor para retirar el inversor de la placa de montaje. **Paso 3** Retire la placa de montaje.

**Paso 4** Guarde el inversor correctamente. Si es necesario utilizar el inversor más adelante, asegúrese de que las condiciones de almacenamiento cumplan los requisitos.

## **9.3 Eliminación del inversor**

Si el inversor ya no funciona, elimínelo de acuerdo con los requisitos locales de eliminación de residuos de equipos eléctricos. El inversor no puede eliminarse junto con residuos domésticos.

# **9.4 Resolución de problemas**

Lleve a cabo las operaciones de resolución de problemas de acuerdo con los siguientes métodos. Póngase en contacto con el servicio posventa si estos métodos no funcionan.

Recopile la siguiente información antes de ponerse en contacto con el servicio posventa, para que los problemas puedan resolverse rápidamente.

- 1. Información del inversor como número de serie, versión del software, fecha de instalación, hora del fallo, frecuencia del fallo, etc.
- 2. Entorno de instalación, lo que incluye sus condiciones meteorológicas, si los módulos fotovoltaicos están protegidos o a la sombra, etc. Se recomienda facilitar fotos y vídeos para ayudar a analizar el problema.
- 3. Situación de la red eléctrica.

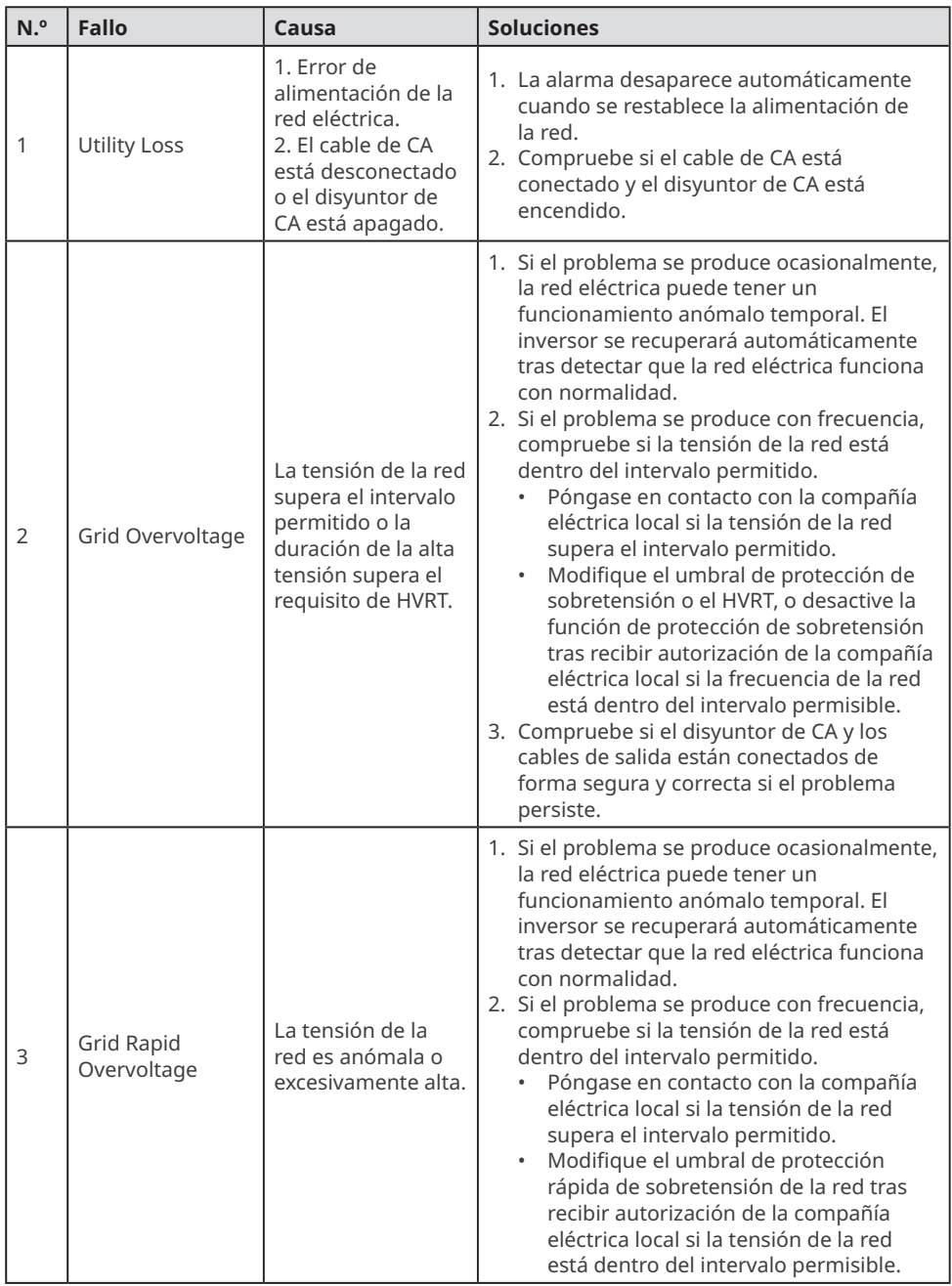

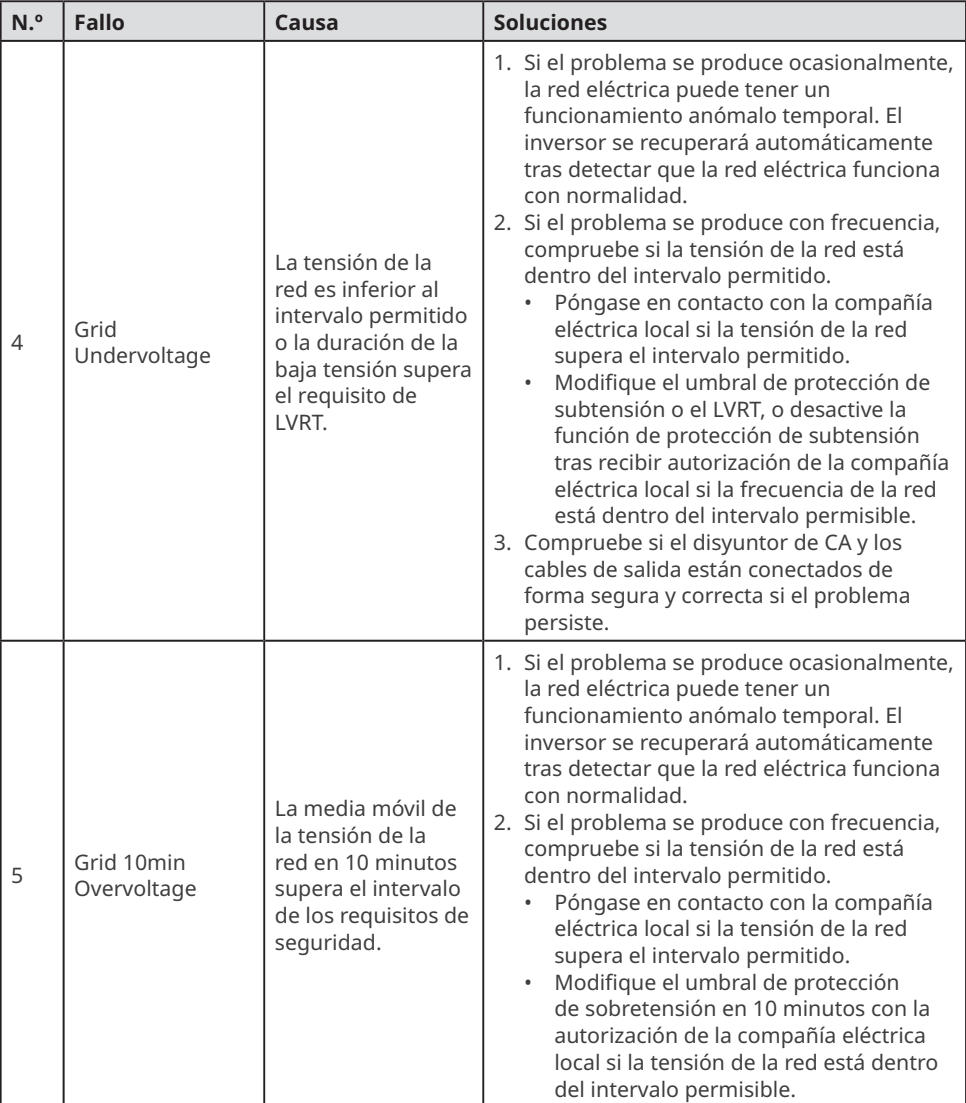

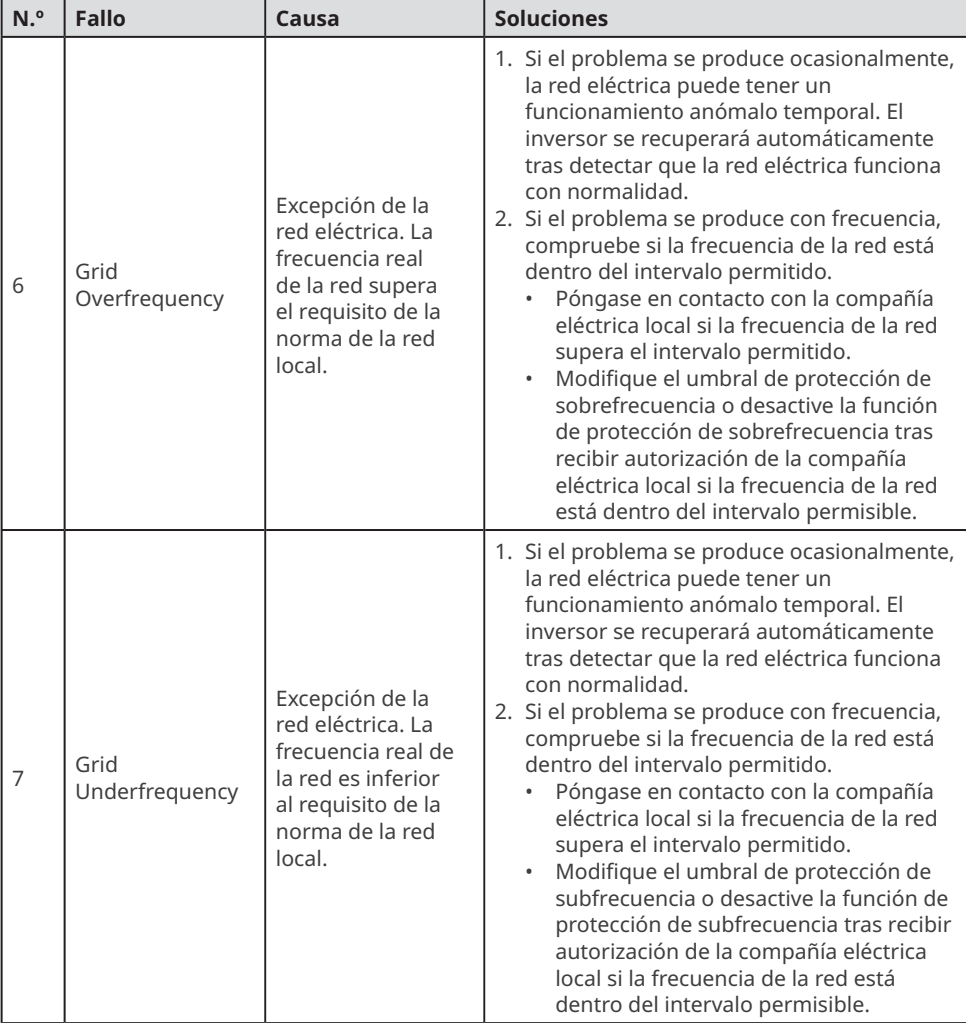

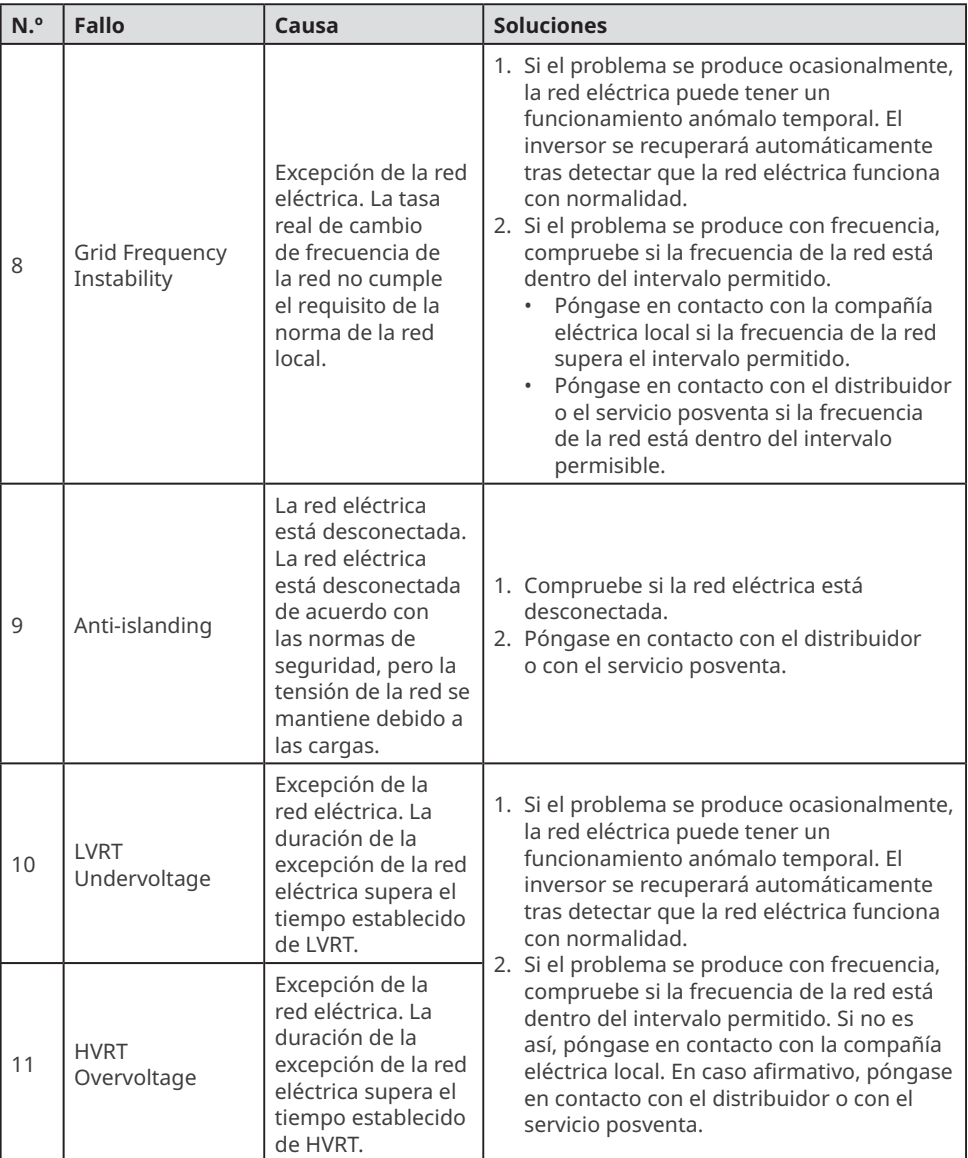

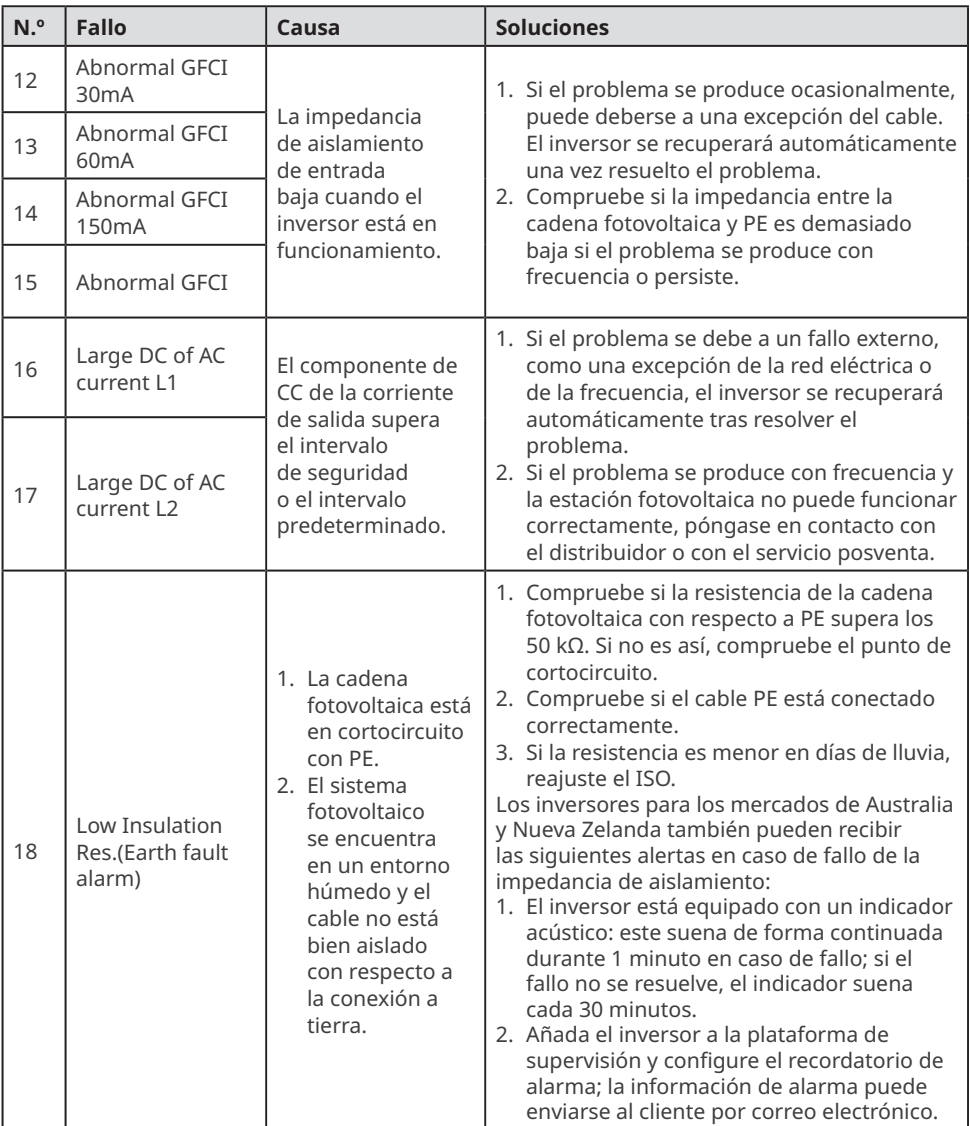

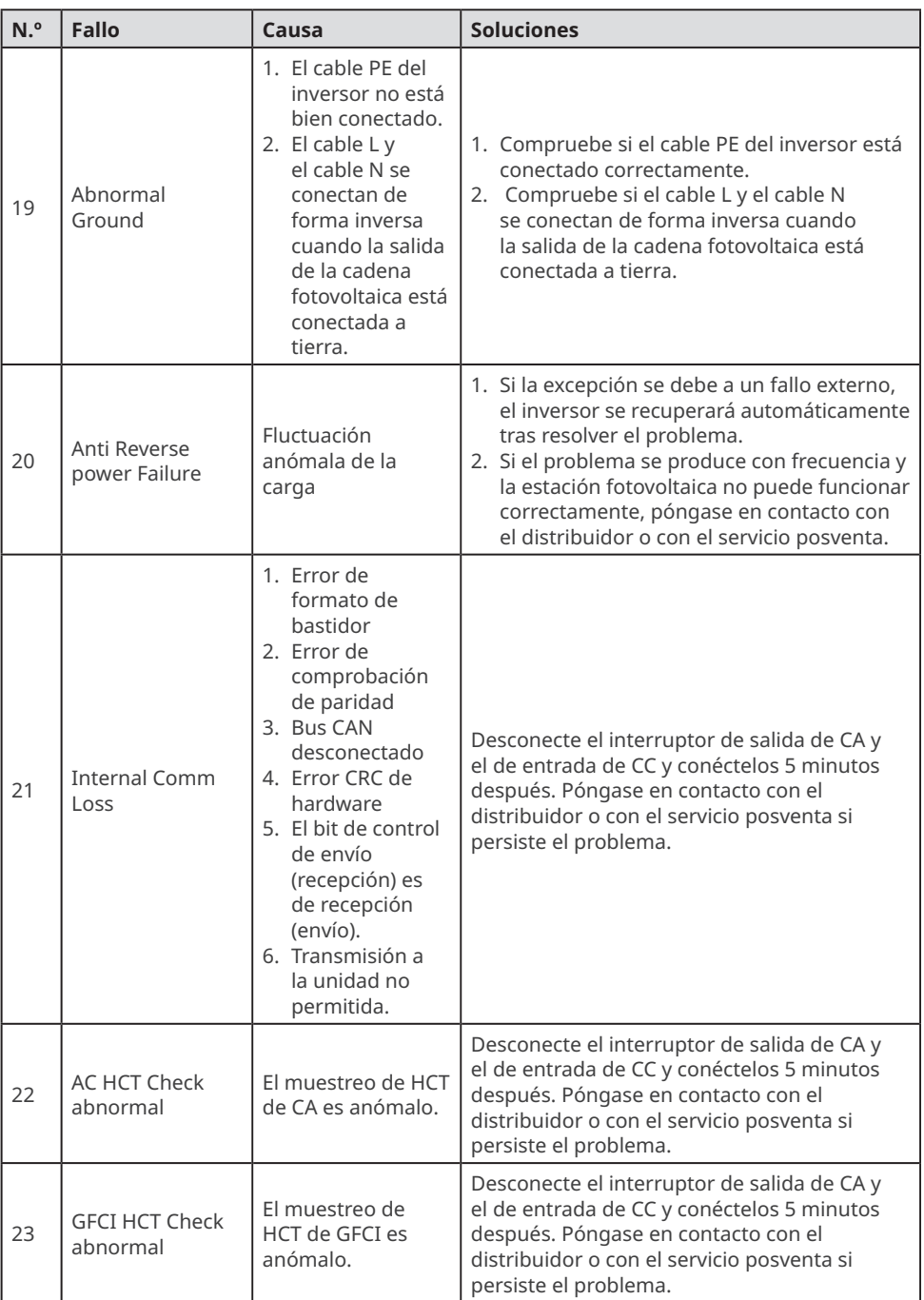

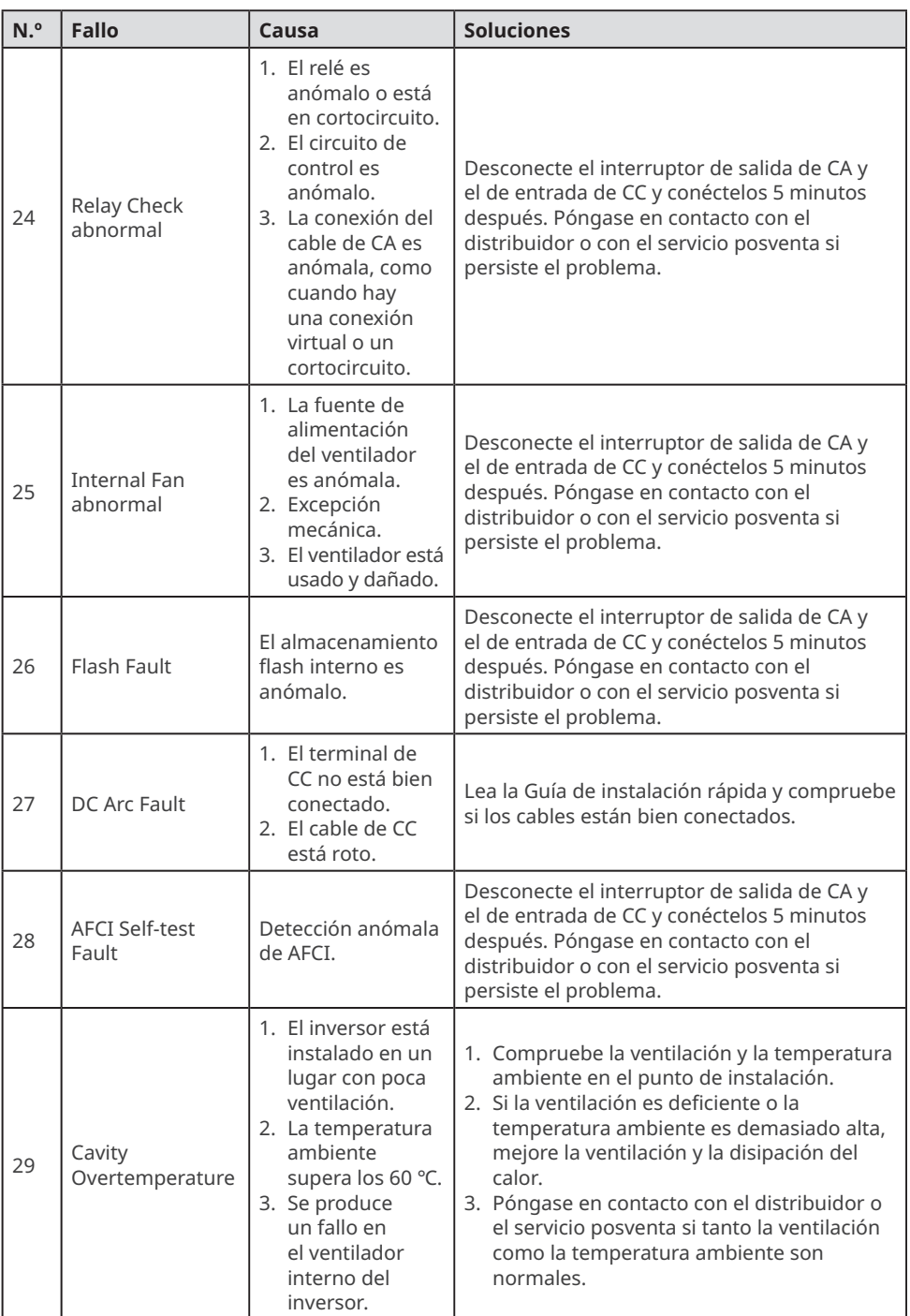

<span id="page-48-0"></span>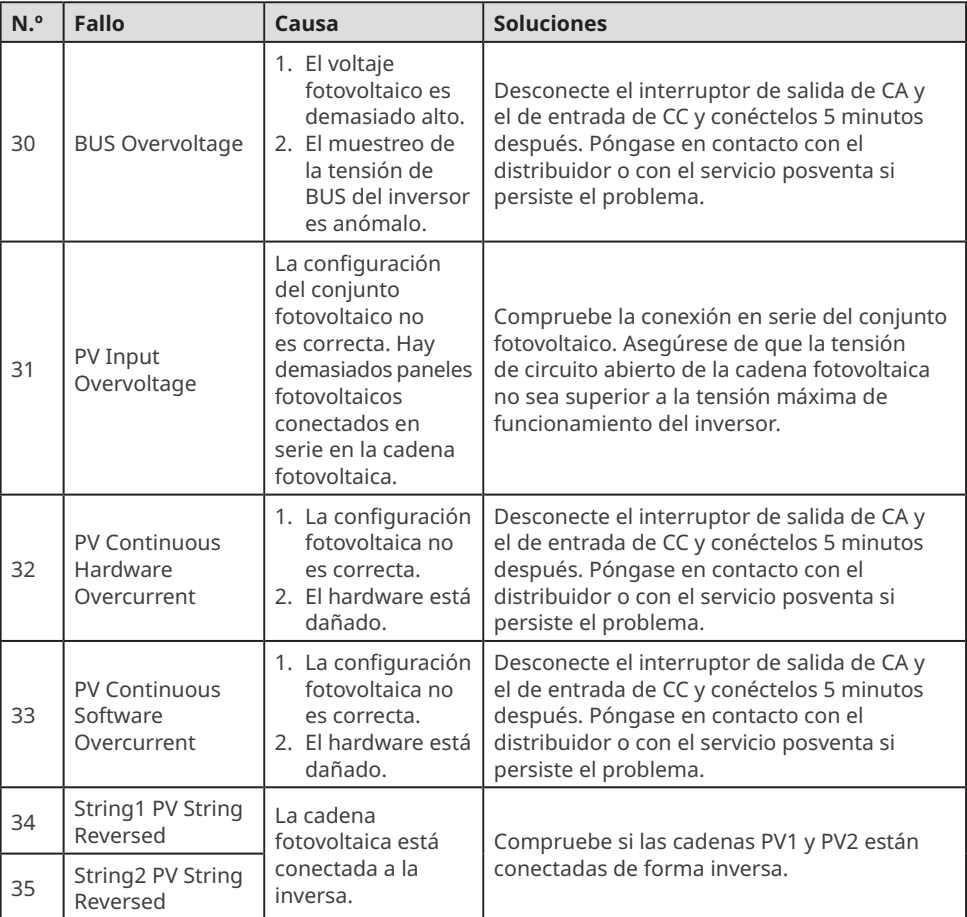

# **9.5 Mantenimiento rutinario**

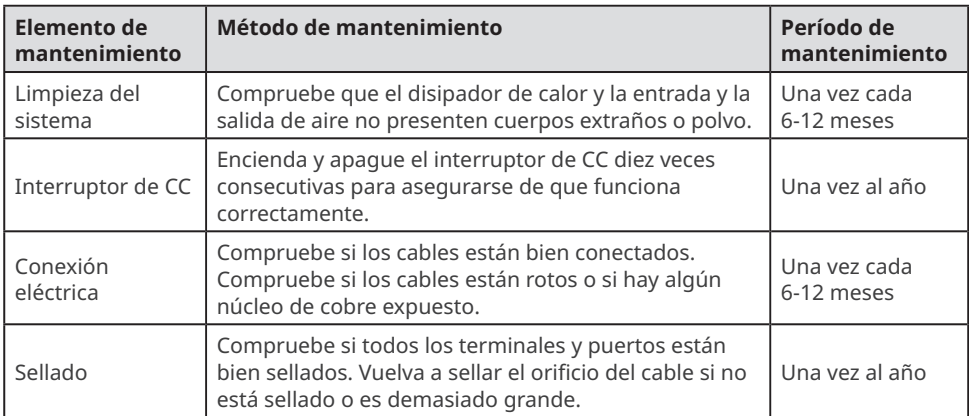

# <span id="page-49-0"></span>**10 Parámetros técnicos**

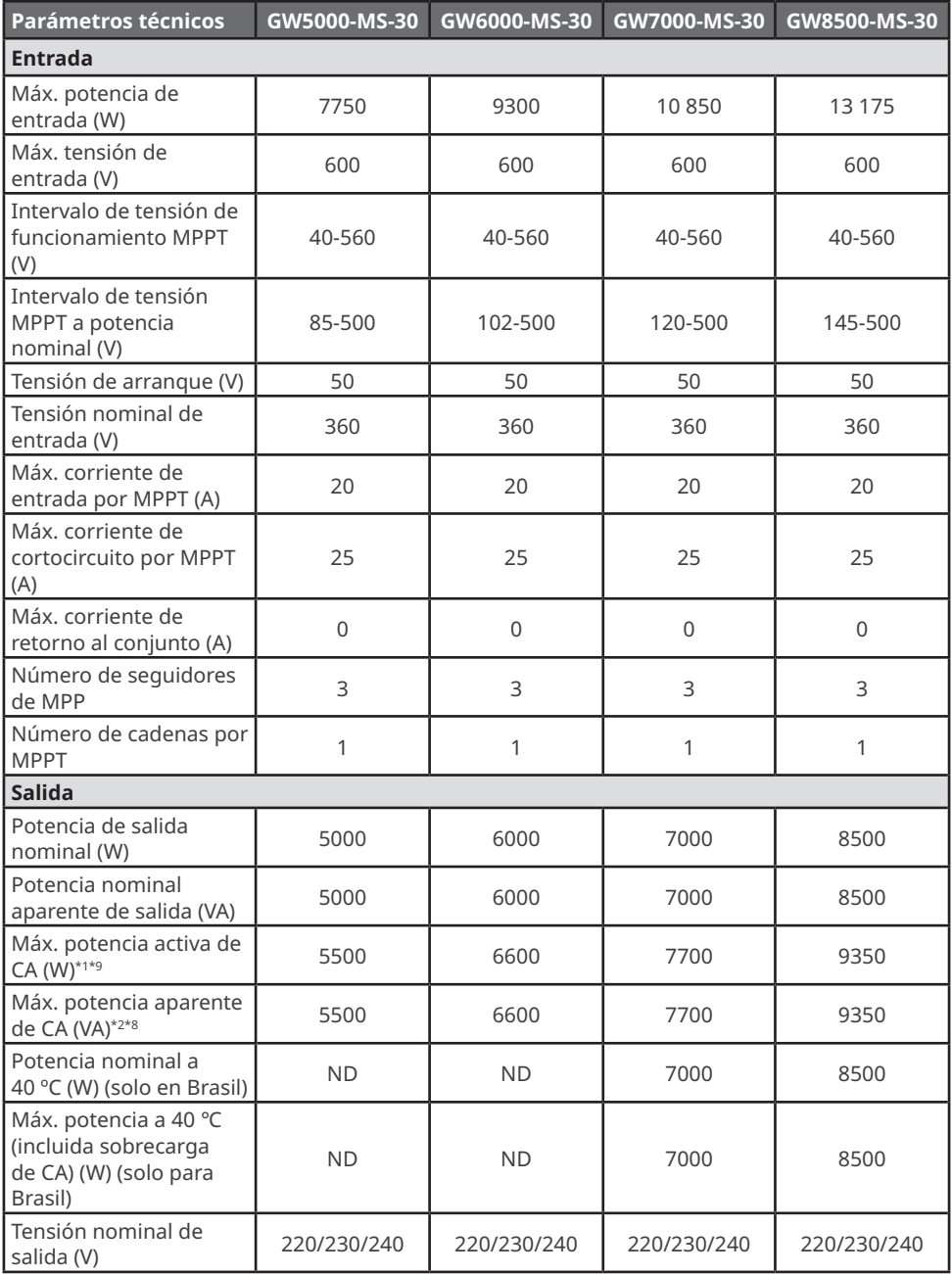

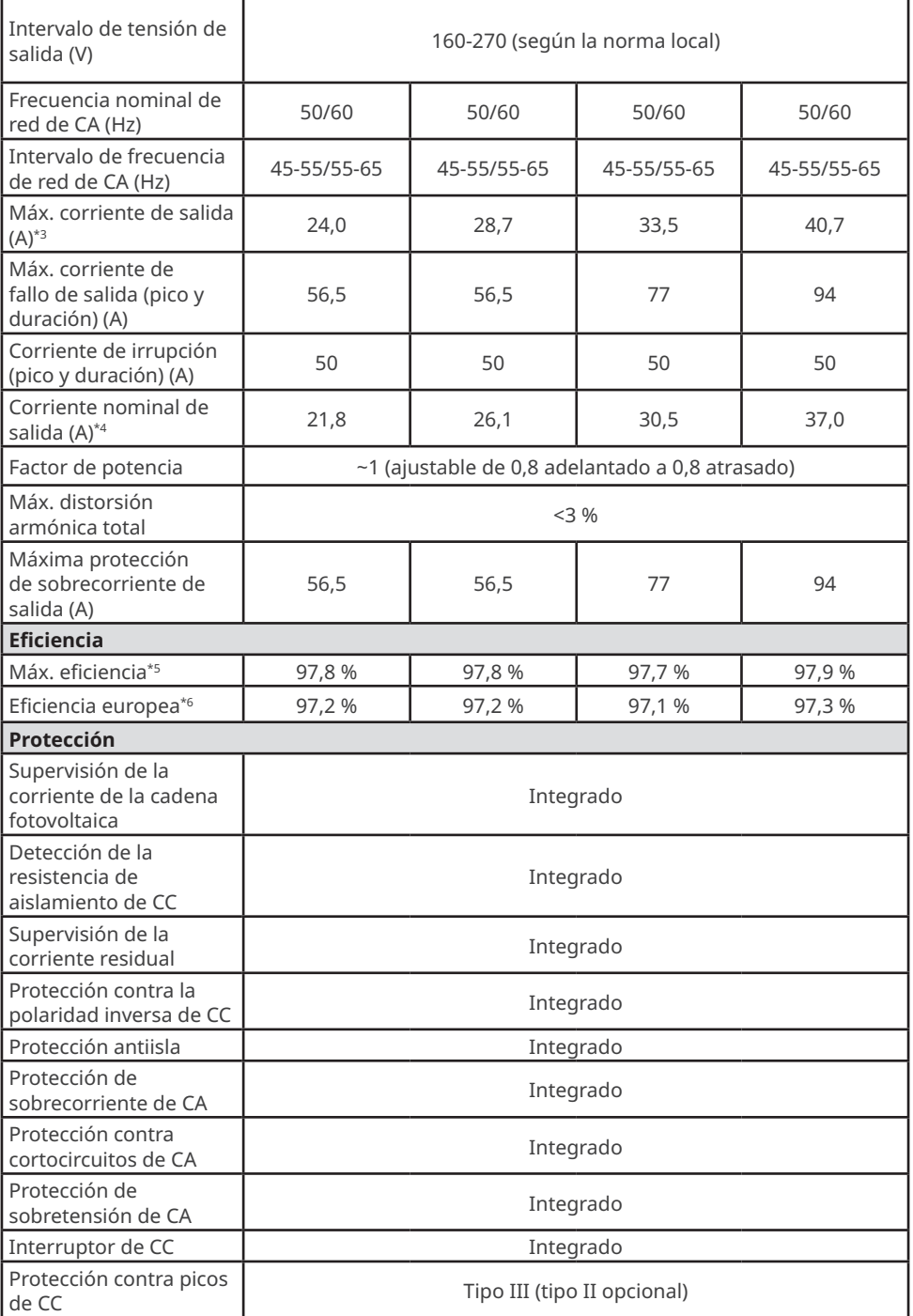

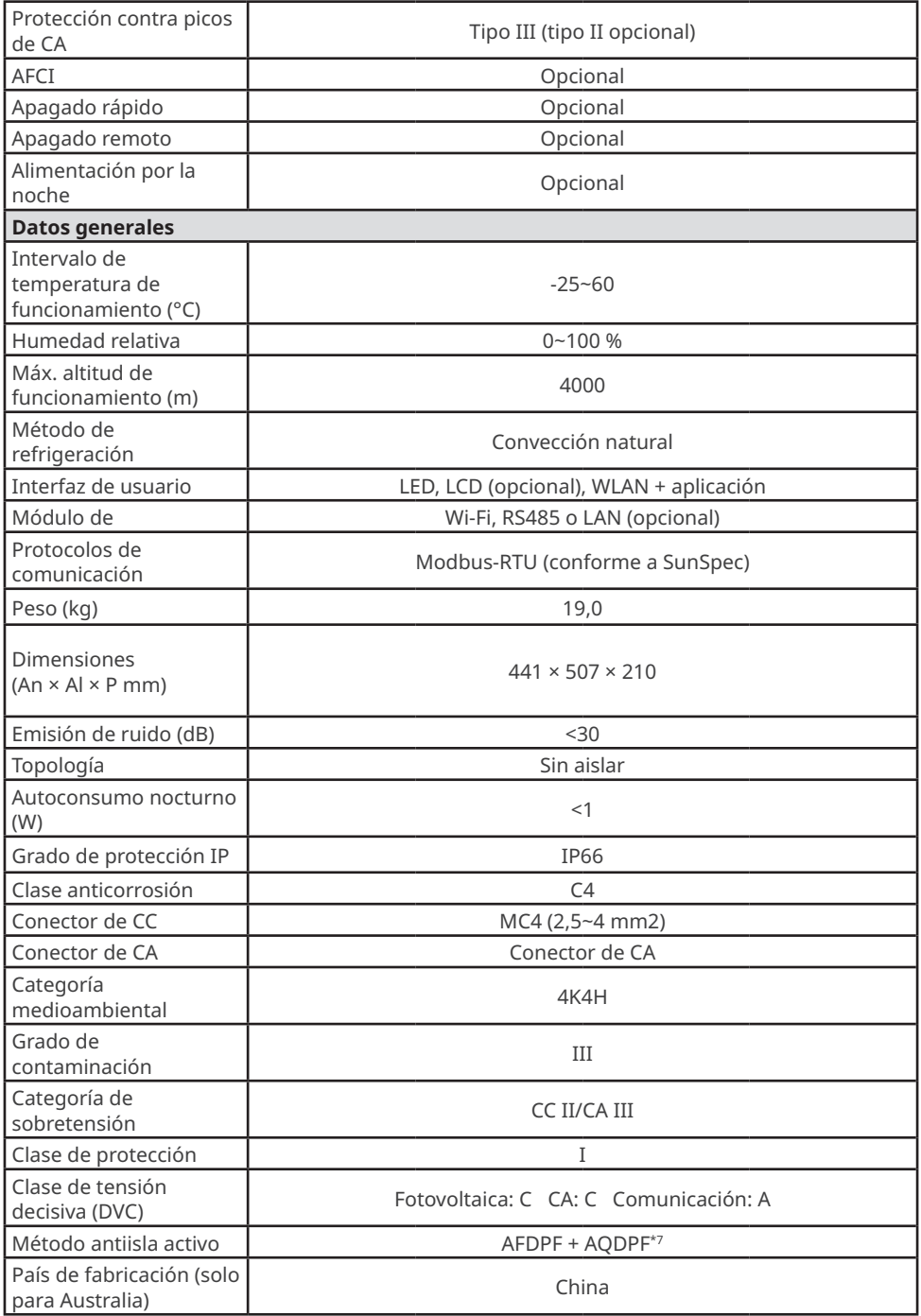

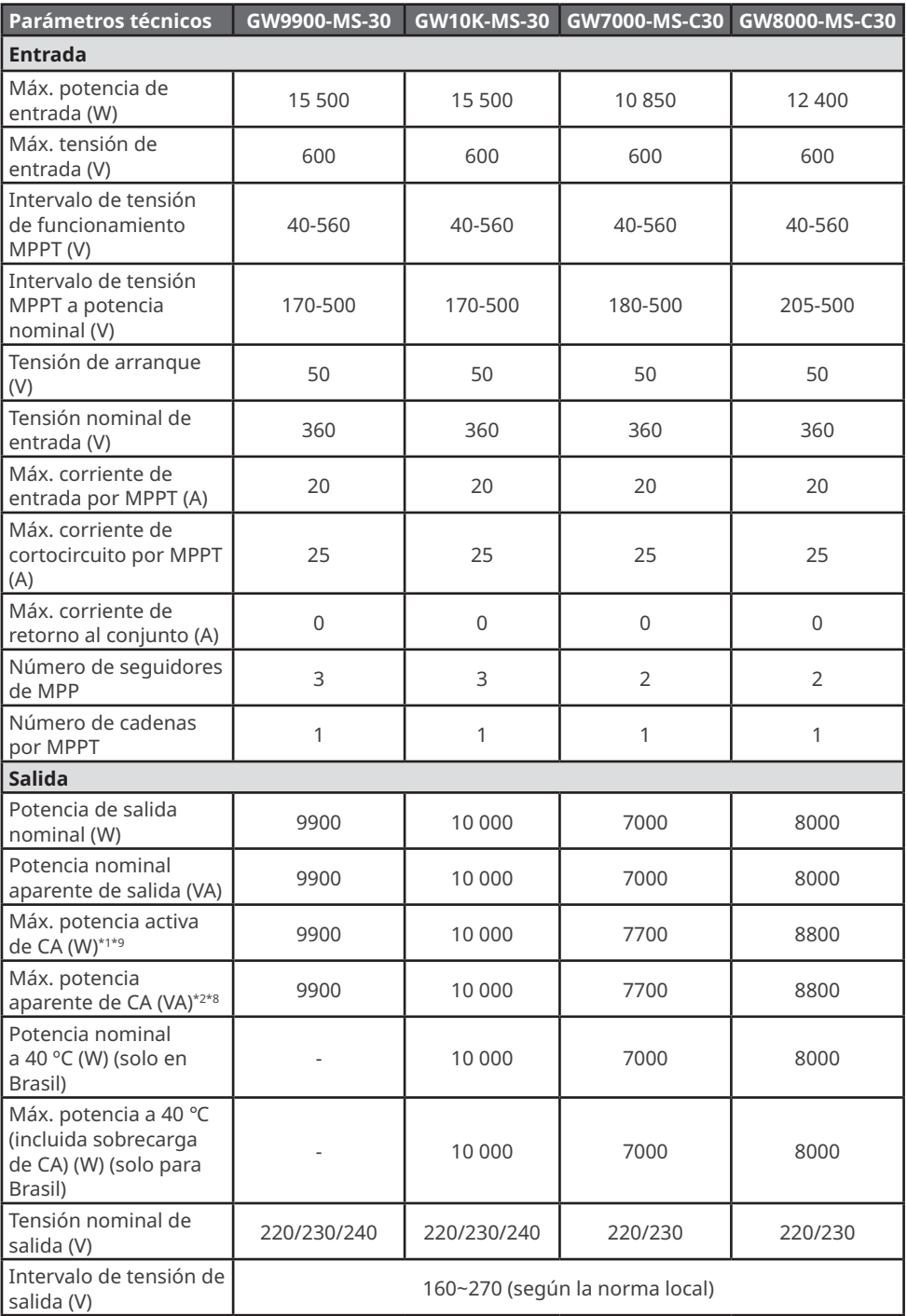

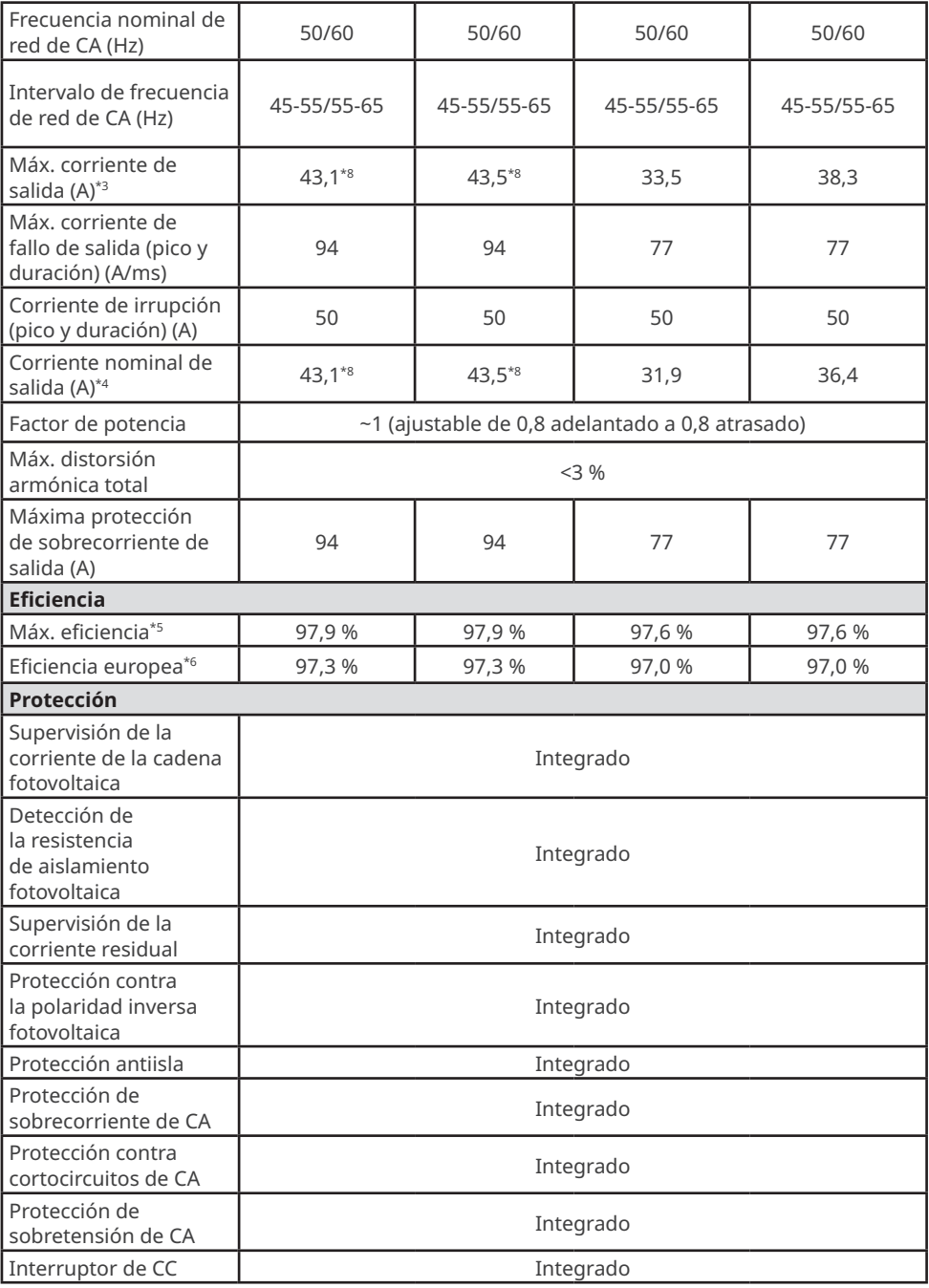

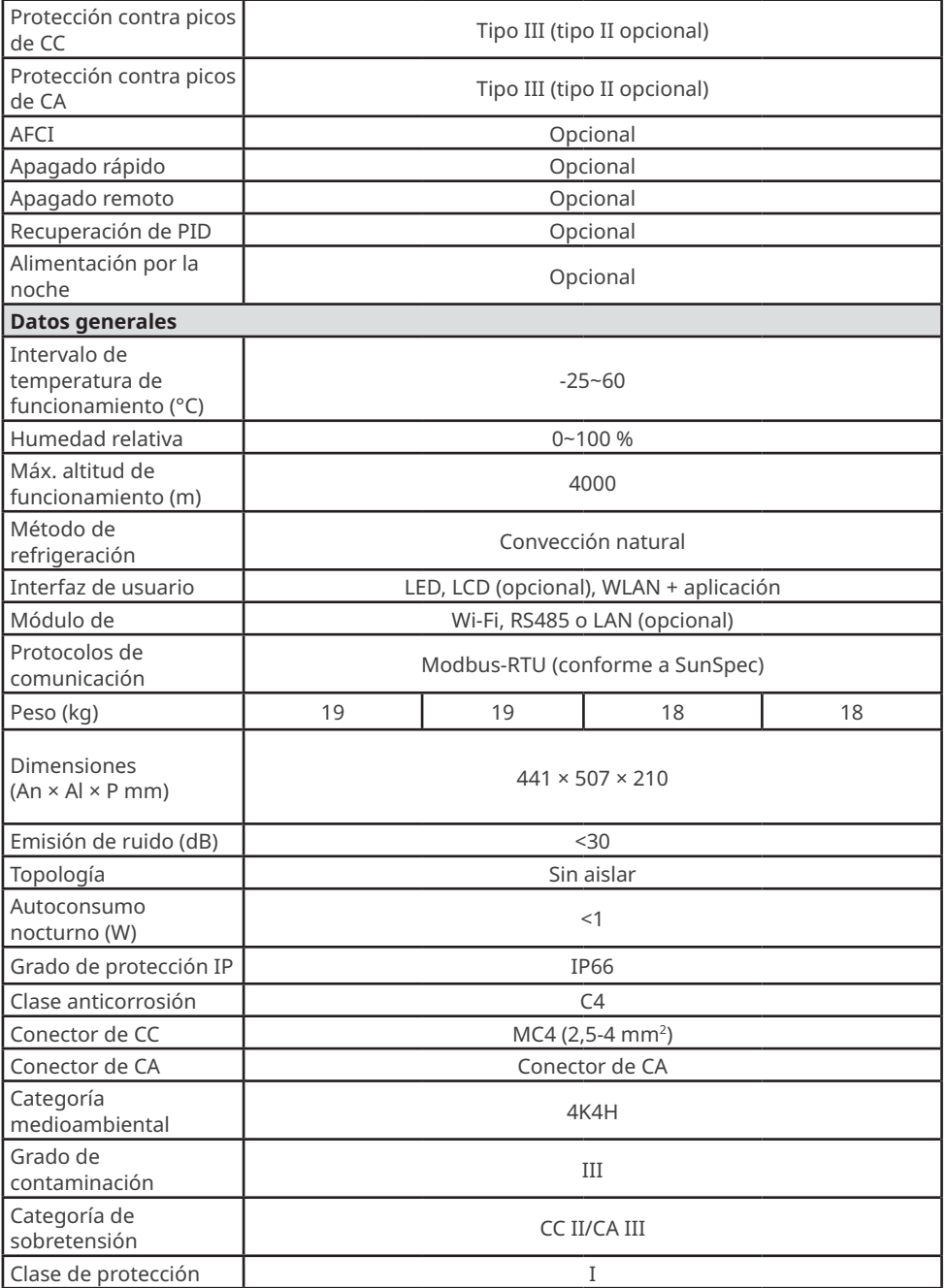

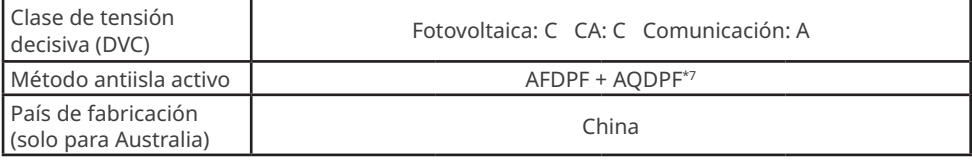

\*1: para Brasil, la máx. potencia activa de CA (W) para GW7000-MS-30 y GW7000-MS-C30 es de 7000, para GW8000-MS-C30 es de 8000, para GW8500-MS-30 es de 8500

\*2: para Brasil, la máx. potencia aparente de CA (VA) para GW7000-MS-30 y GW7000-MS-C30 es de 7000, para GW8000-MS-C30 es de 8000, para GW8500-MS-30 es de 8500

\*3: para Brasil, la máx. corriente de salida (A) para GW7000-MS-30 y GW7000-MS-C30 es de 33,5, para GW8000-MS-C30 es de 38,3, para GW8500-MS-30 es de 40,7, para GW10K-MS-30 es de 45,5 \*4: para Brasil, la corriente nominal de salida (A) para GW7000-MS-30 y GW7000-MS-C30 es de 31,9, para GW8000-MS-C30 es de 36,4, para GW8500-MS-30 es de 38,7, GW10K-MS-30 es de 45,5 \*5: para Brasil, la máx. eficiencia para GW7000-MS-30 es de 97,5 %, para GW8500-MS-30 es de 97,8 %, para GW10K-MS-30 es de 97,8 %, para GW7000-MS-C30 y GW8000-MS-C30 es de 97,5 % \*6: para Brasil, la eficiencia europea para GW7000-MS-30 es de 97,0 %, para GW8500-MS-30 es de 97,2 %, para GW10K-MS-30 es de 97,2 %, para GW7000-MS-C30 y GW8000-MS-C30 es de 97,0 %

\*7: AFDPF: desviación de frecuencia activa con retroalimentación positiva; AQDPF: desviación de Q activa con retroalimentación positiva

\*8: para donde la tensión nominal de salida (V) es de 220, la máx. corriente de salida (A) y la corriente nominal de salida (A) para GW10K-MS-30 es de 45,5, para GW10K-MS-30 es de 45. \*9: para Chile, la máx. potencia activa de CA (W) y la máx. potencia aparente de salida (VA) para GW5000-MS-30 es de 5000, para GW6000-MS-30 es de 6000, para GW7000-MS-30 es de 7000, para GW8500-MS-30 es de 8500, para GW10K-MS -30 es de 10 000

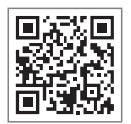

Sitio web oficial

## **GoodWe Technologies Co., Ltd.**

No. 90 Zijin Rd., New District, Suzhou, 215011, China

www.goodwe.com

service@goodwe.com Información de contacto

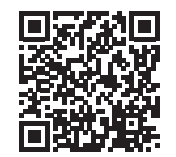